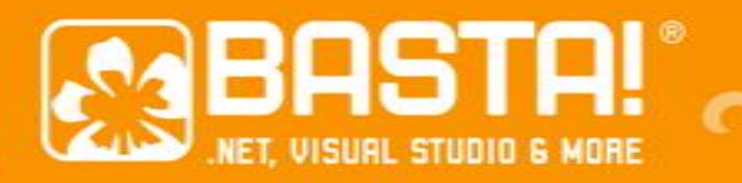

Roland Weigelt, Comma Soft AG

GUI Design für Nichtdesigner Windows User Experience **Guidelines** 

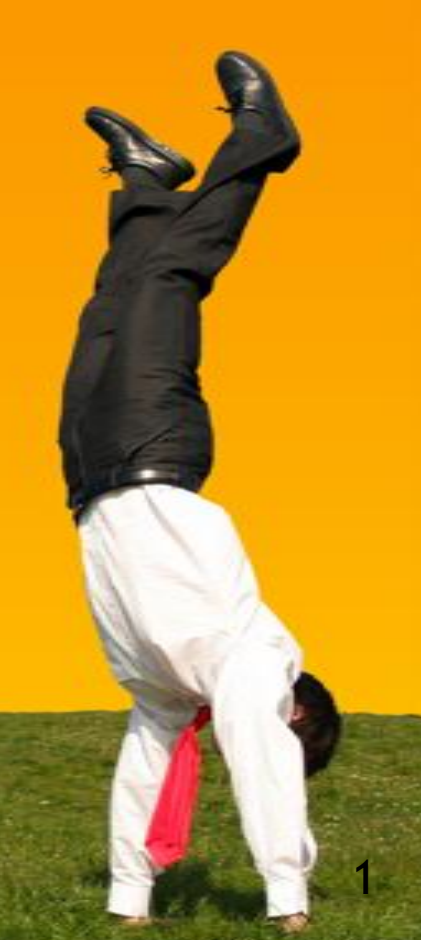

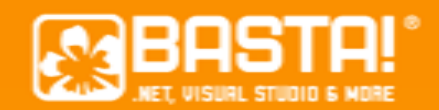

## Roland Weigelt

- **Software-Entwickler, kein Designer** 
	- Seit 1997 bei der Comma Soft AG in Bonn
- Technik stets "in der Nähe der Oberfläche"
	- **GUI Frameworks (Web, client- und serverseitig)**
	- $A$ nwendungen (Desktop  $\rightarrow$  Web  $\rightarrow$  Desktop)
- **Design:** 
	- GUIs, Mockups, Usability-Fragen

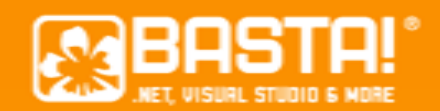

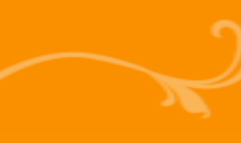

#### Ziele

- **Uberblick über das Material von Microsoft** 
	- **Einstiegshilfe zum Selbststudium**
	- "Gewusst wo" für den Bedarfsfall
	- **Und vor allem: Wo kann man Zeit sparen?**
- Vermittlung (einiger) Kernideen
	- Was sollte man wissen?
	- Worüber sollte man mal nachdenken?

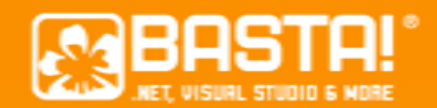

### User *Experience* Guidelines?

- User *Interface* Guidelines
	- Pixelabstände zwischen Controls
	- Wie groß sind die Buttons?
	- **E** Welche Buttons auf welche Art von Dialogen?
- Sehr technische Blickweise
- Extremfall: Regeln erfüllt, Anwendung unbedienbar

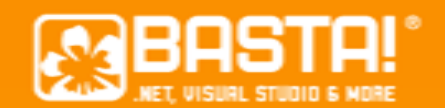

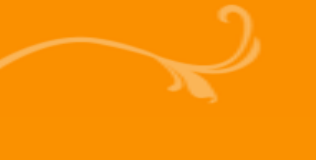

#### Definition

# **User Experience** ("UX")

Gesamterlebnis eines Nutzers bei Verwendung eines Produktes oder Systems

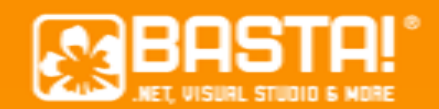

## User Experience: Elemente

- **Information Architecture** 
	- Wie sind die Informationen strukturiert?
	- **E.B. hierarchisch vs. linear**
- **Information Design** 
	- Wie werden die Informationen präsentiert?
	- **E.B. hierarchische Daten wirklich als Baum?**

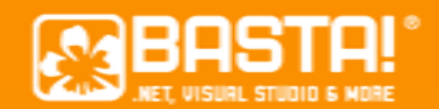

## User Experience: Elemente (2)

#### GUI Design

Wie sieht die Benutzeroberfläche aus?

- **Visual/Graphic Design** 
	- Sieht die Oberfläche auch attraktiv aus?

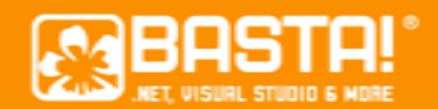

## User Experience: Elemente (3)

#### **Usability**

- **Ist die Anwendung gut bedienbar?**
- **Und was bedeutet "gut bedienbar"?** 
	- **Anfänger vs. Power User?**
- **Und ein kleines bisschen Psychologie** 
	- Wie fühlt sich der Benutzer dabei?
	- **E.T. "unlogisches/ "ungerechtes" Verhalten**

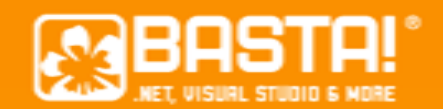

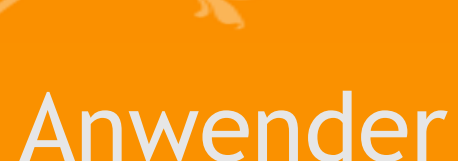

#### ■ sind ungeduldig / haben es eilig

- fühlen sich eingeschüchtert / haben gar Angst
- **Sind so fokussiert auf ihre Aufgabe dass Sie** wichtige Informationen ignorieren/verdrängen
- **Eichen Rückschlüsse von der GUI auf die** gesamte Anwendung

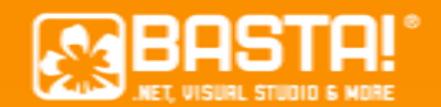

### *Gute* User Experience?

- Wesentlicher Punkt: Ganzheitliche Betrachtung
- **Selten vollkommen isolierte Faktoren**
- **Example:** Zwei Beispiele

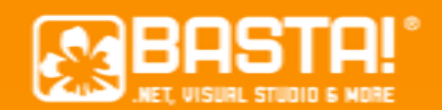

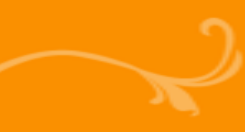

#### Beispiel 1

- **Ein Programm X zur Lagerverwaltung** 
	- GUI in "Windows 3.11 Optik"
	- **Controls hier und da mal um ein paar Pixel** verschoben
- **Trotzdem gute User Experience denkbar!** 
	- **ELeicht erlernbare, effiziente Dateneingabe**
	- Software "spricht die Sprache der Anwender"
	- Anwender haben Vertrauen, dass Daten nicht "einfach so" verloren gehen

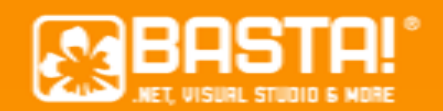

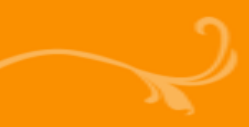

## Beispiel 2

- **Ein Computerspiel Y** 
	- Komplizierte und zum Teil unlogische Bedienung
	- Ab und zu mal ein Absturz (aber eher selten)
- **Trotzdem gute User Experience denkbar** 
	- **Toller Sound, tolle Optik**
	- Aufwändige Einarbeitung wird immer wieder belohnt (Zwischenszenen, Upgrades, etc.)
	- **Das Spiel macht einfach Spaß**

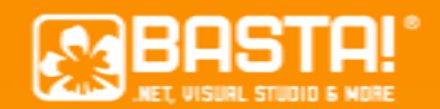

#### Verfügbares Material

- **Suche nach "Windows User Experience"** Guidelines" liefert zwei Dokumente von **Microsoft** 
	- 1. Windows User Experience Guidelines
	- 2. Windows Vista User Experience Guidelines
- **Kostenlos verfügbar, Download als PDF**
- **Sprache: Englisch** 
	- **In diesem Vortrag vieles davon nicht übersetzt**

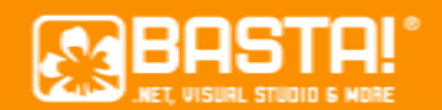

#### Windows User Experience Guidelines aka Fundamentals of Designing User Interaction Verfügbares Material (1)

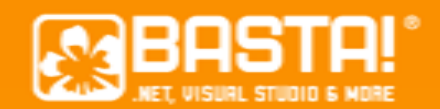

## Verfügbares Material (1)

- **EXPERIENCE Guidelines** 
	- "Fundamentals of Designing User Interaction"
	- **[Download als PDF](http://www.microsoft.com/downloads/details.aspx?FamilyID=b996e1e7-a83a-4cae-936b-2a9d94b11bc5) (2,9MB, 537 Seiten)** 
		- Version 1.0a vom 25.4.2007
- **Schon etwas älter...** 
	- What's New: *... designing user interfaces for applications that run on Microsoft Windows 98 and Microsoft Windows 2000.*
	- Abbildungen in "Battleship Gray"

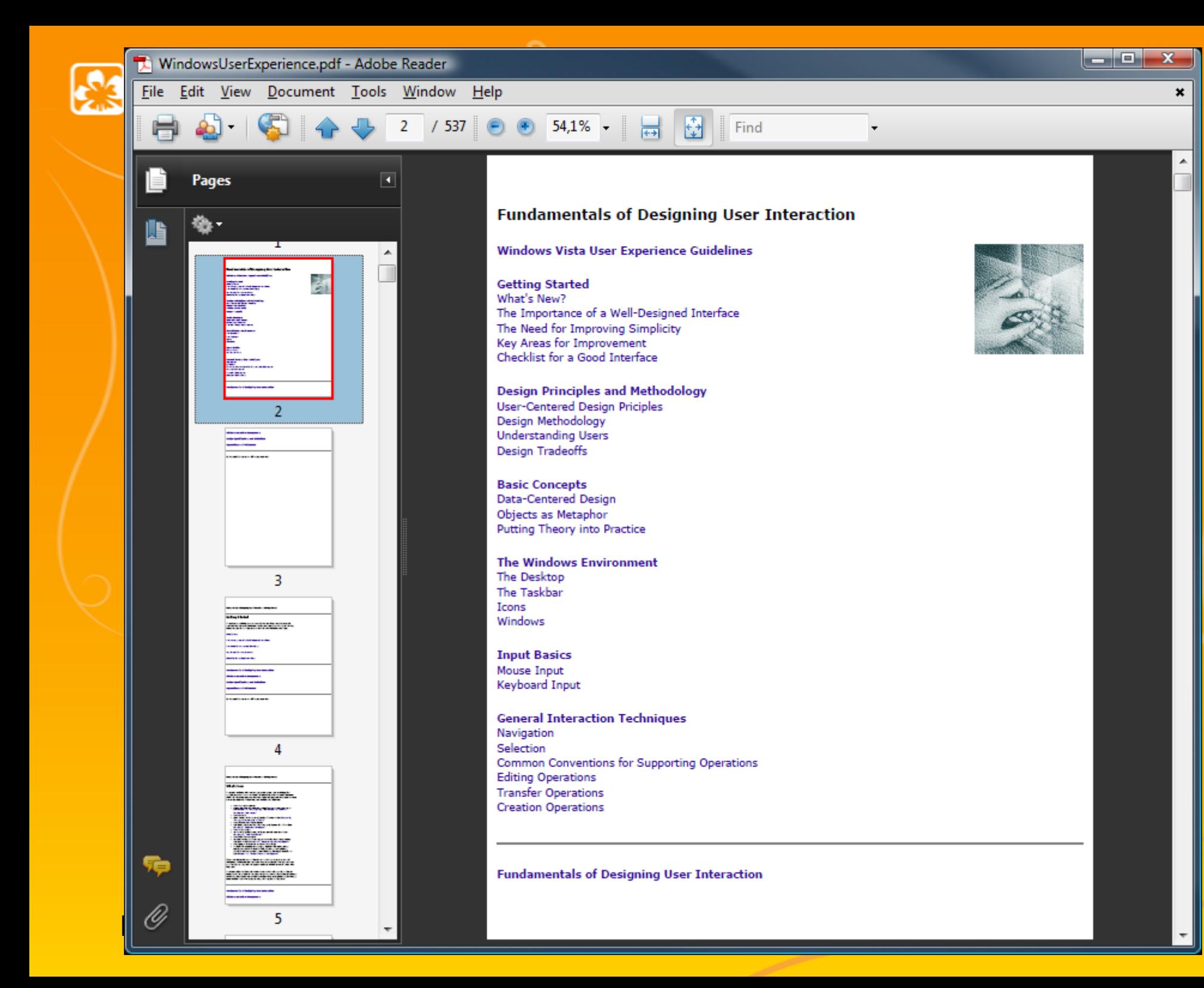

16

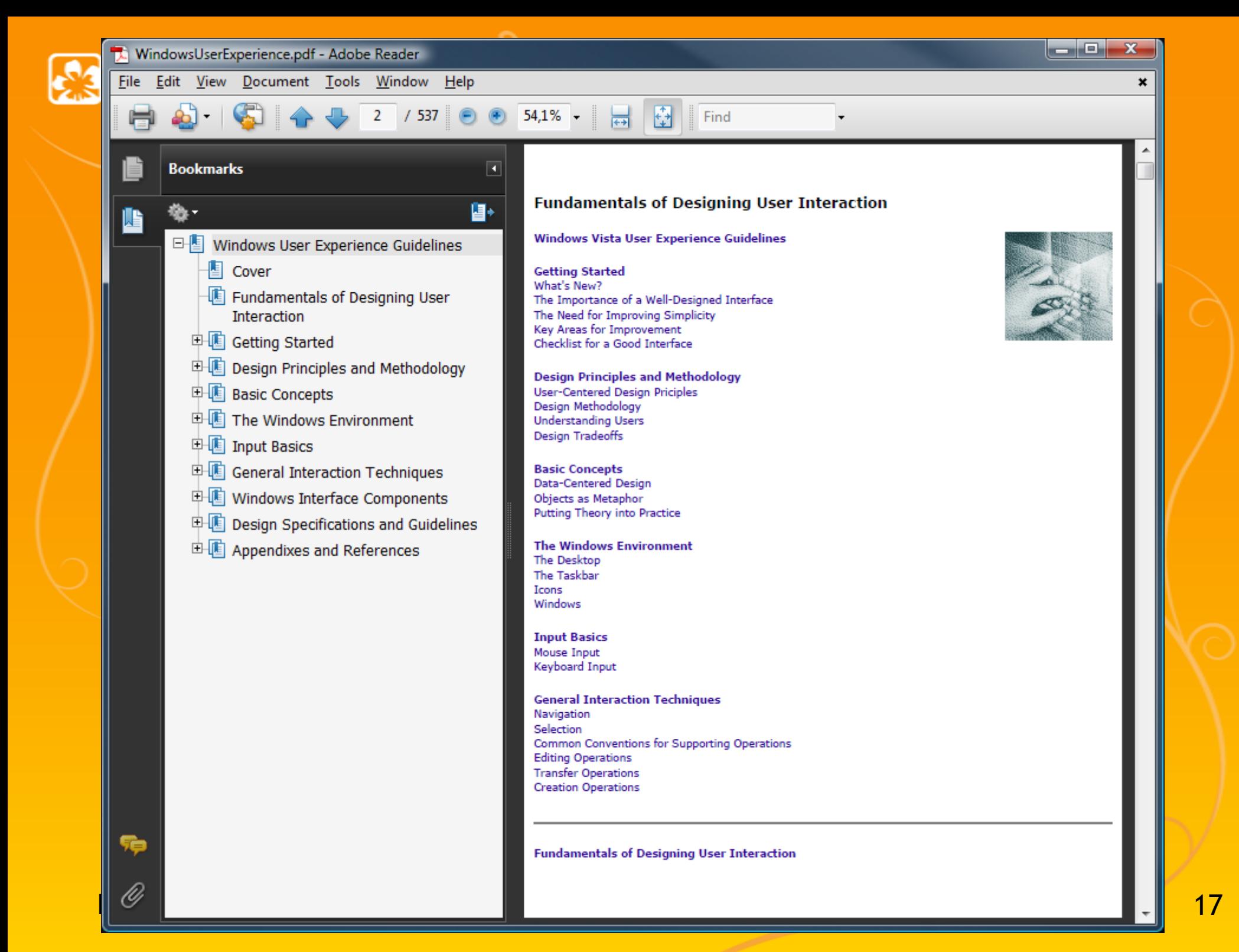

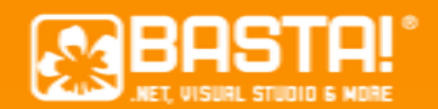

- **Inhalt** 
	- Getting Started
	- **Design Principles and Methodology**
	- **Basic Concepts**
	- The Windows Environment
	- **Input Basics**
	- General Interaction Techniques
	- **Windows Interface Components**
	- Design Specification and Guidelines
	- **Example 1 Appendixes and References**

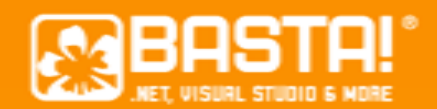

- **Earthlehelm** Started
	- What's New
	- The Importance of a Well-Designed Interface
	- **The Need for Improved Simplicity**
	- Key Areas for Improvement
	- Checklist for a Good Interface (21)
		- **Eigentlich falsch benannt: Application statt Interface**
		- Nichts Weltbewegendes, mal kurz überfliegen
			- Dateisystem, Startmenü nicht zumüllen
			- Reaktion auf Farbschema/Schriftgröße

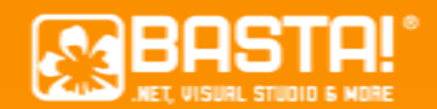

- **Design Principles and Methodology** 
	- **User-Centered Design Principles** 
		- **User in Control, Directness, Consistency**
		- Forgiveness, Feedback, Aesthetics, Simplicity
	- **Design Methodology**
	- **Understanding Users** 
		- **Anfänger vs. Power User**
	- **Design Tradeoffs**

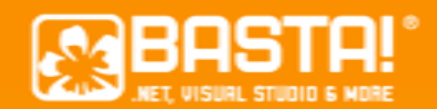

#### **Basic Concepts**

- Data-Centered Design
- Objects as Metaphor
- **Putting Theory into Practice**
- **Film The Windows Environment** 
	- **The Desktop**
	- **The Taskbar**
	- **Elcons, Windows**

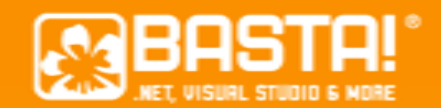

- $\blacksquare$  Input Basics (52 61)
	- **Mouse, Keyboard**
- General Interaction Techniques (62 113)
	- **Navigation, Selection, Editing, Transfer, Creation**
- Nur lesen, wenn man wirklich Zeit hat
- **Auch in Vista Guidelines enthalten**
- Für Control-Entwickler: Referenz ab Seite 500

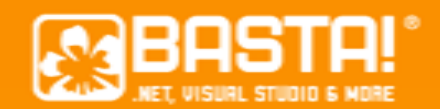

- Windows Interface Components (114 244)
	- Windows
		- **Window types, window components, operations**
	- Menus, Controls, Toolbands
	- Secondary Windows
		- Dialogs, Popups

### Empfehlung: Überspringen

- Wenig neue Erkenntnisse, zum Teil veraltet
- **Elieber in Vista UX Guidelines nachlesen**

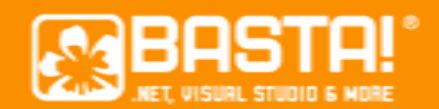

- **Design Specifications & Guidelines** 
	- Window Management (245 266)
		- MDI, SDI, Web-like
		- Workbooks, Projects
	- Integrating with the System  $(267 313)$ 
		- **Dateisystem, Registry**
		- **E** Installation
		- **Shell-Integration**
	- Working with OLE (313 367)

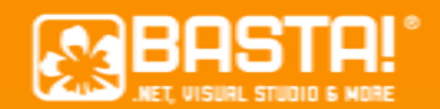

- **Design Specifications & Guidelines (Forts.)** 
	- User Assistance (368 404)
		- **Hilfe**
		- Wizards
	- Visual Design  $(405 471)$ 
		- **Visual Elements**
		- **UI Text**
		- **ELayout**
	- Special Design Considerations (472 500)
		- Sound, Accessibility, Localization

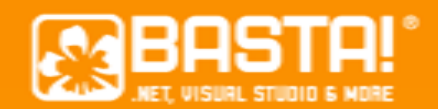

- **Example 1 Appendixes and References** 
	- **Mouse Interface Summary (502 512)** 
		- Was passiert, wenn man wo hinklickt?
		- **In dieser Ausführlichkeit selten zu finden**
	- Keyboard Interface Summary (514 519)
		- **Typische Shortcuts**
	- Glossar (521 536)

Dann interessant, wenn man GUI-Elemente (z.B. Controls) komplett neu entwicklt

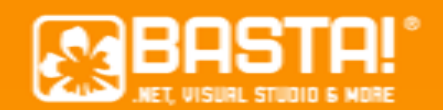

#### Windows Vista User Experience Guidelines Verfügbares Material (2)

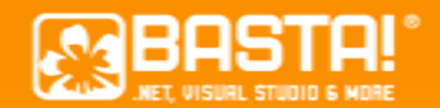

## Verfügbares Material (2)

- **Windows Vista User Experience Guidelines** 
	- **[Im Web als Teil der MSDN Library](http://msdn.microsoft.com/en-us/library/aa511258.aspx)**
	- [Download als PDF](http://www.microsoft.com/downloads/details.aspx?familyid=E49820CB-954D-45AE-9CB3-1B9E8EA7FE8C) (38,9MB, 852 Seiten)
		- Version 0.9 vom 10.11.2008
- Sehr viele Abbildungen
	- **Inspirationsquellen**
	- **Sehr gut verlinkt**

File Edit View Document Tools Window Help

 $\star$ 

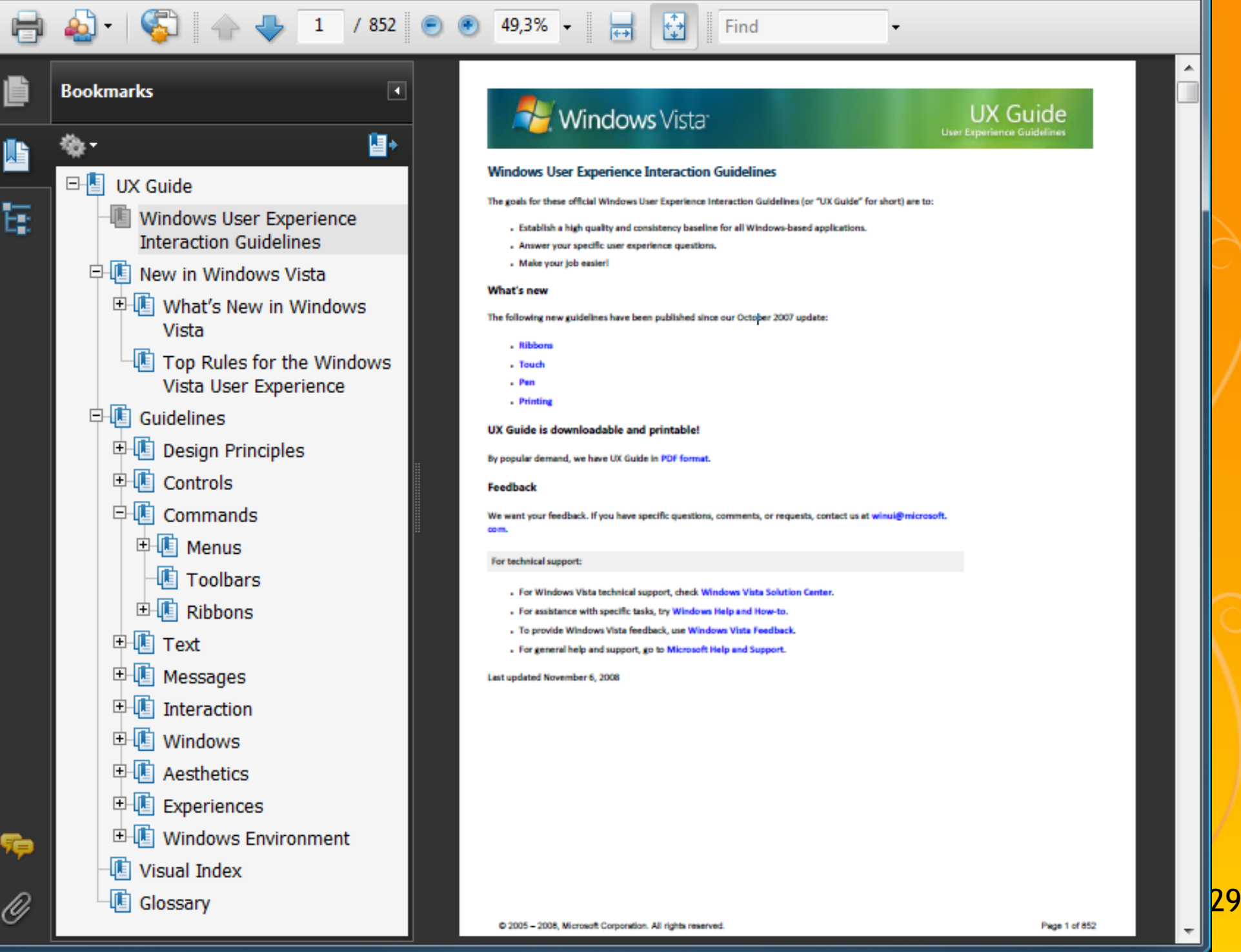

#### **Windows** Vista

লে

#### UX Guide **User Experience Guidelin**

#### **Windows User Experience Interaction Guidelines**

The goals for these official Windows User Experience Interaction Guidelines (or "UX Guide" for short) are to:

. Establish a high quality and consistency baseline for all Windows-based applications.

M

Find

- Answer your specific user experience questions.
- . Make your job easier!

#### What's new

 $\circledcirc$ 

49,3% -

The following new guidelines have been published since our October 2007 update:

- . Ribbors
- . Touch
- $. Pem$
- Printing

UX Guide is downloadable and printable!

By popular demand, we have UX Guide in PDF format.

#### Feedback

We want your feedback. If you have specific questions, comments, or requests, contact us at winui@microsoft.

#### com

For technical support:

- . For Windows Vista technical support, check Windows Vista Solution Center.
- . For assistance with specific tasks, try Windows Help and How-to.
- . To provide Windows Vista feedback, use Windows Vista Feedback
- For general help and support, go to Microsoft Help and Support

#### Last updated November 6, 2008

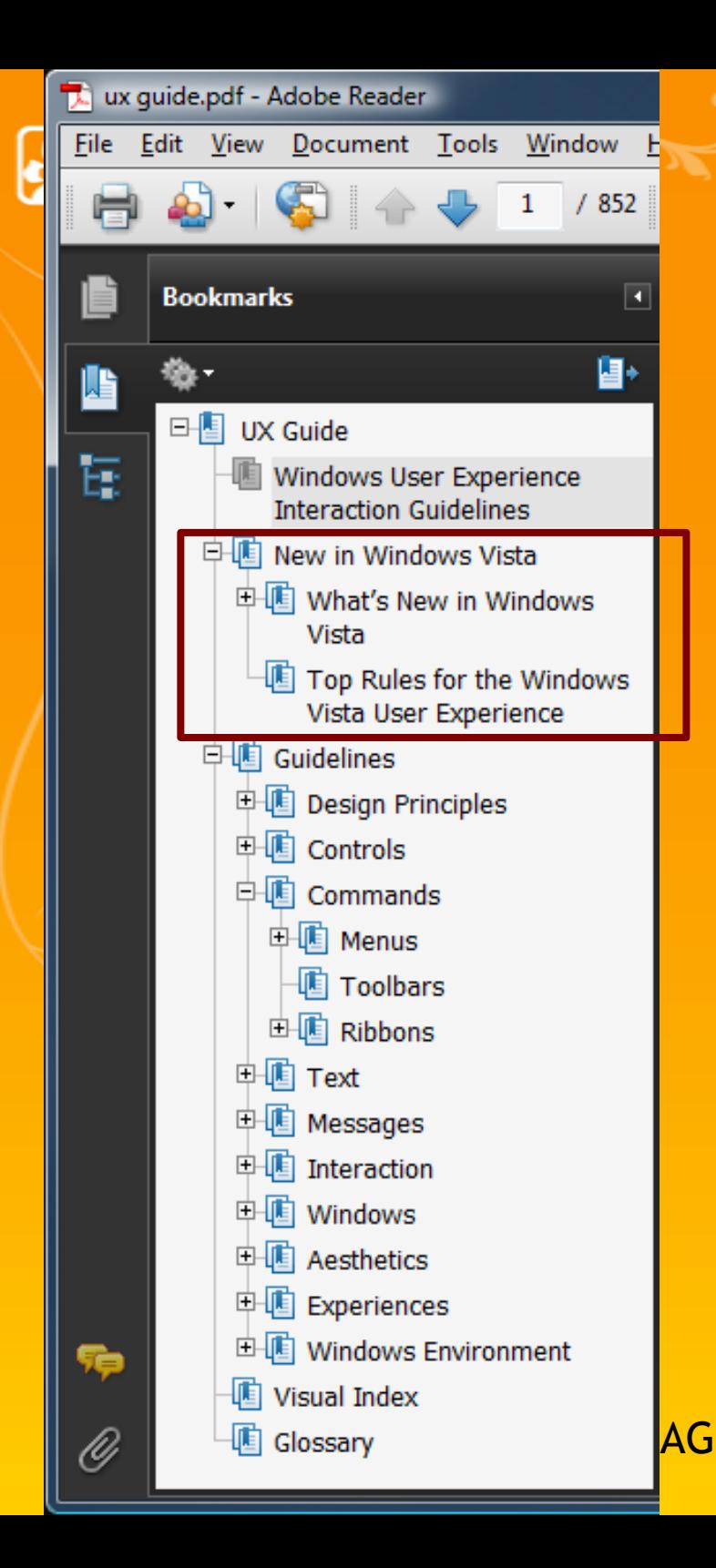

## Vista UX Guidelines

- **New in Windows Vista** 
	- **Einstimmung" gedacht**
	- Vieles wird aber später nochmal ausführlicher wiederholt
- **Top Rules** 
	- **Eher uninteressant, wenn** man nicht exklusiv für Vista / Windows 7 entwickelt

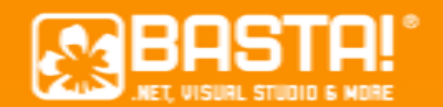

#### Vista UX Guidelines

#### What's New, z.B. Common Controls

#### **Summary of control changes**

The Windows Vista common controls have many changes to improve their usability and flexibility.

**Static text** 

**Updated look.** 

For guidelines, see Control labels.

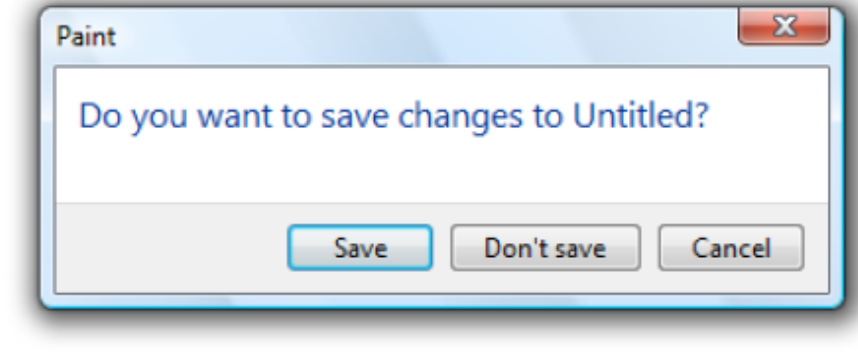

**Command buttons** 

**Check boxes** 

Updated look and cross-fade support.

For guidelines, see Command Buttons.

Updated look and cross-fade support.

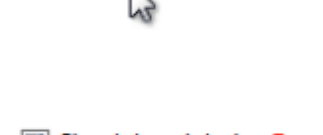

**Rest** 

Hover

Yes

Yes

31

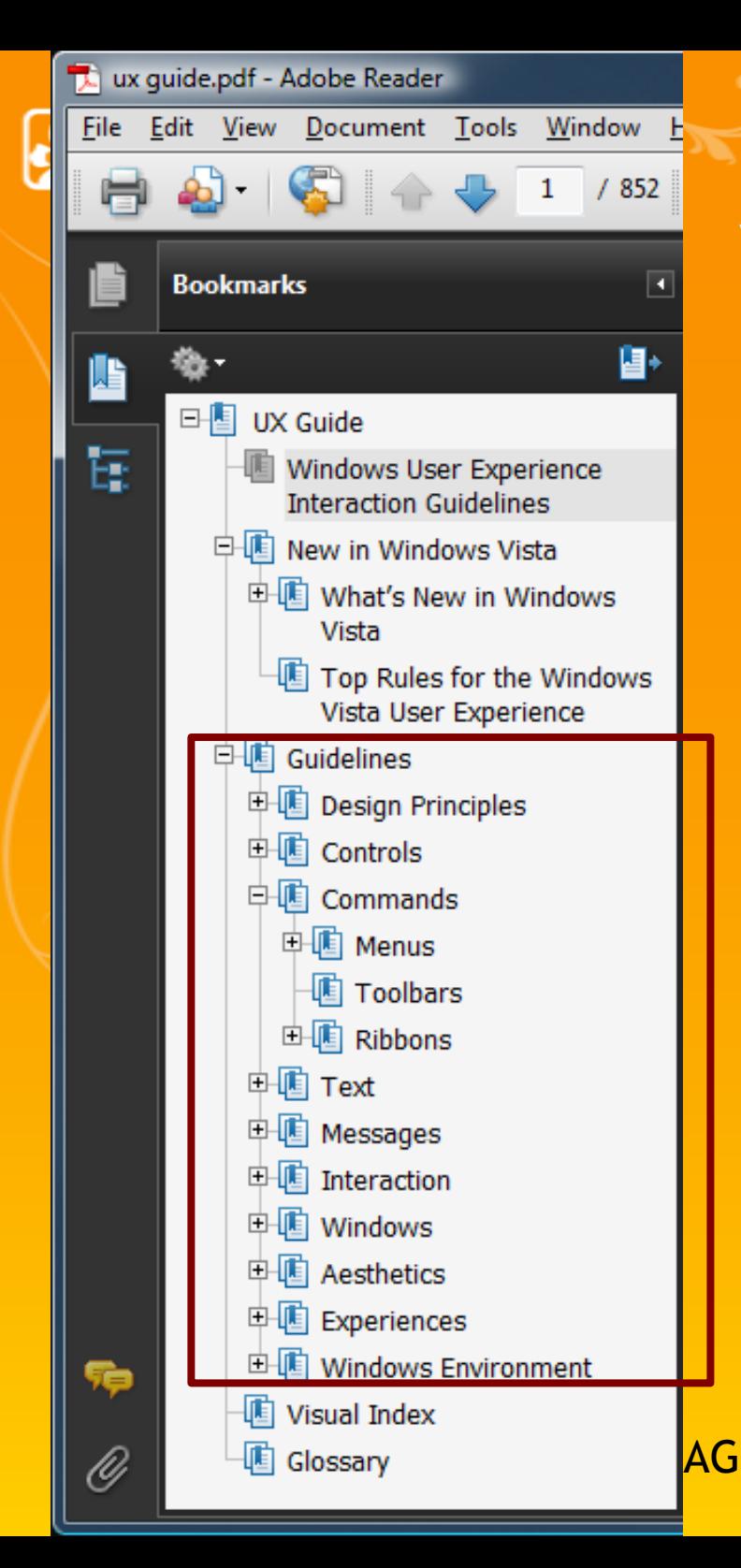

## Vista UX Guidelines

- Ausführliche Beschreibung
	- Eintrag z.B. zu Checkboxes belegt 9 Seiten!
- **Wonach muss ich suchen?** 
	-
	- **"** "Progressive disclosure controls"?
- **Lösung:** 
	- **Example 2 Controls, Visual Index**

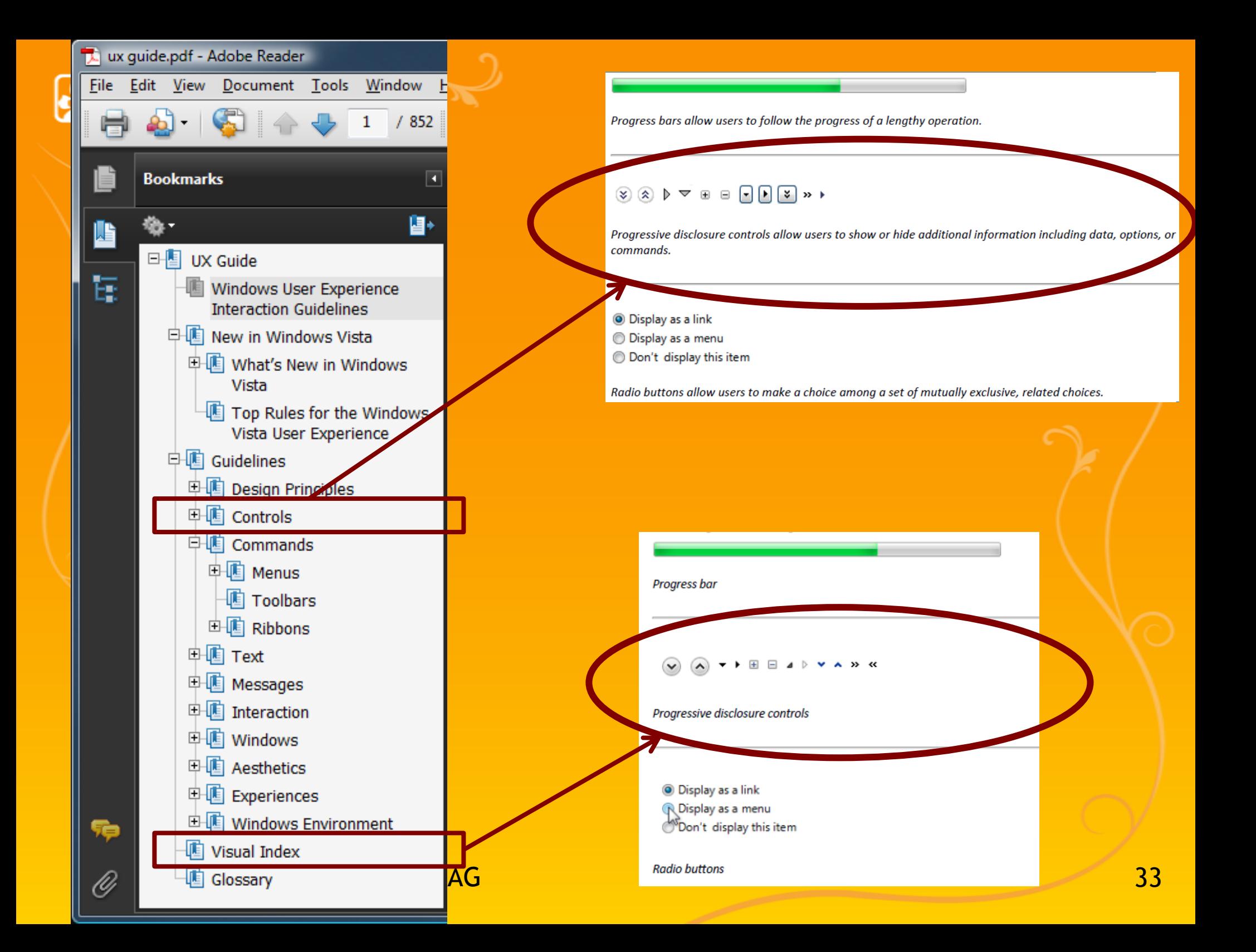

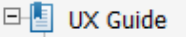

#### 中国 Guidelines

#### 中国 Design Principles

- How to Design a Great User Experience
- **I** Top Violations
- **I** Powerful and Simple
- Designing with Windows Presentation Foundation

## Design Principles

- **How to Design a Great User Experience** 
	- 18 (auf den ersten Blick triviale) Empfehlungen
	- **Trotzdem im Alltag immer wieder bewusst machen!**
- Empfehlungen
	- 1. Nail the basics
	- 2. Be great at something
	- 3. Don't be all things to all people
	- 4. Make the hard decisions

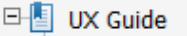

#### 中国 Guidelines

#### 中国 Design Principles

- How to Design a Great User Experience
- **I** Top Violations
- **I** Powerful and Simple
- Designing with Windows Presentation Foundation

## Howto: Great User Experience

- 5. Make the experience like a friendly conversation
	- d.h. Wie würde man persönlich mit dem Anwender sprechen?
- 6. Do the right thing by default
- 7. Make it just work
- 8. Ask questions carefully

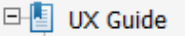

中国 Guidelines

#### 中国 Design Principles

- How to Design a Great User Experience
- **I** Top Violations
- **I** Powerful and Simple
- Designing with Windows Presentation **Foundation**

#### Howto: Great User Experience

- 9. Make it a pleasure to use
- 10.Make it a pleasure to see
- 11.Make it responsive
- 12.Keep it simple
- 13.Avoid bad experiences
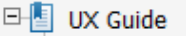

#### 中国 Design Principles

- How to Design a Great User Experience
- **I** Top Violations
- **I** Powerful and Simple
- Designing with Windows Presentation Foundation

## Howto: Great User Experience

- 14. Design for common problem
- 15. Don't be annoying

### 16. Reduce effort, knowledge, and thought

- Dazu gleich mehr...
- 17. Follow the guidelines
- 18. Test your UI

Roland Weigelt, Comma Soft AG

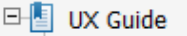

#### 中国 Design Principles

- How to Design a Great User Experience
- **I** Top Violations
- **I** Powerful and Simple
- Designing with Windows Presentation Foundation

# Howto: Great User Experience

### 16. Reduce effort, knowledge, and thought

- **Explicit is better than implicit.**
- **Automatic is better than manual.**
- Concise is better than verbose.
- **EXCONSTRAINED IS better than unconstrained.**
- **Enabled is better than disabled.**
- **Remembered is better than forgotten.**

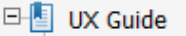

#### 中国 Design Principles

- How to Design a Great User Experience
- **I** Top Violations
- **I** Powerful and Simple
- Designing with Windows Presentation **Foundation**

## Design Principles

- **Top Violations** 
	- Benennung irreführend, eher eine Liste von DOs und DONTs
	- Kurz genug zum Überfliegen
- **Interessant, aber unter Zeitdruck entbehrlich:** 
	- **Powerful and Simple**
	- **Designing with Windows Presentation Foundation**

#### 中国 Design Principles

- $\Box$  Controls
	- **TE** Balloons
	- lla Check Boxes
	- 中国 Command Buttons
		- **I** Command Links
		- Drop-Down Lists and Combo Boxes
		- La Group Boxes
		- $\overline{\mathbb{E}}$  Links
		- List Boxes
		- list Views
		- **TE** Progress Bars
		- Progressive Disclosure Controls
		- l<sup>id</sup> Radio Buttons
		- ll Search Boxes
		- La Sliders
		- **B** Spin Controls
		- 圃 Status Bars
		- 圃 Tabs
		- Liden Text Boxes
		- **Tooltips and Infotips**
		- 圃 Tree Views

### Guidelines > Controls

- Ausführliche Referenzartikel
	- **Beispiele mit vielen Screenshots**
- Grundschema jeweils
	- Was ist das?
	- Ist dies das Richtige für mich?
	- **Korrekte Verwendung**
	- Guidelines

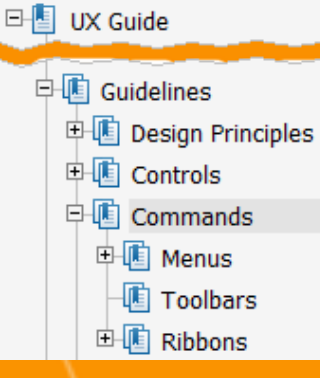

### Guidelines > Commands

- **Menus** 
	- **Unterscheidung** 
		- **Hauptmenü**
		- **Kontextmenü**
		- **Toolbar-Menü**
		- Tabmenü
- **Toolbars**
- Ribbons

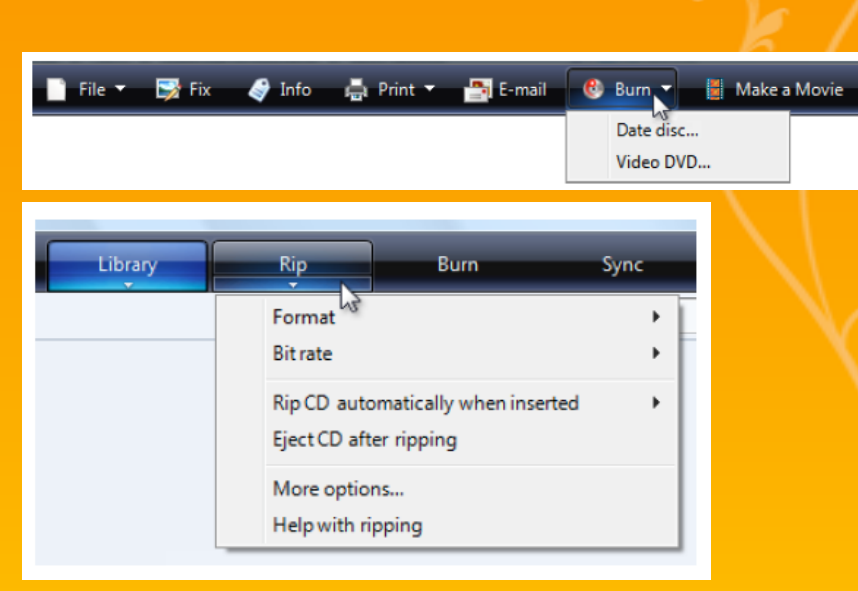

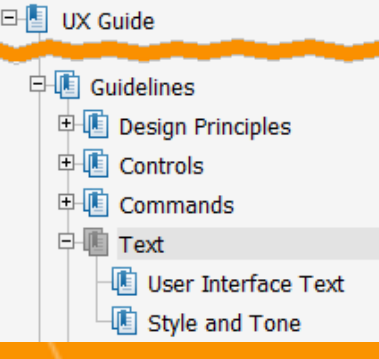

- **Texte spielen in GUIs eine wichtige Rolle:** 
	- **Frage an Anwender, ob eine bestimmte Aktion** ausgeführt werden soll
	- Anwendern wichtige Dinge erklären
	- Anwendern Hintergrundinformationen geben
	- $e$ tc.
- Nicht immer 1 Bild > 1000 Worte !
	- Gut passende Texte häufig die halbe Miete

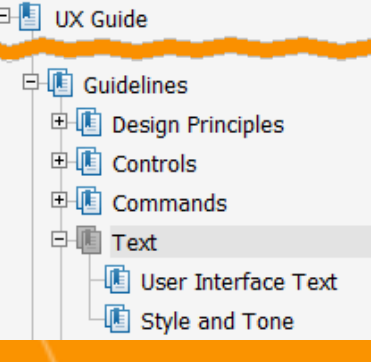

- **Anders herum betrachtet:** 
	- **Sachverhalt schwer zu beschreiben**  $\Rightarrow$  evtl. Hinweis auf ein kompliziertes Design
- **Aber: Keine beliebige Vereinfachung möglich** 
	- **Bestimmte Dinge müssen beschrieben werden**
	- **Frage: Wann, Wo, in welchem Umfang?**
- Erster Schritt: Texte kategorisieren
	- Welche Arten von GUI-Texten?
	- Was sind ihre Aufgaben?

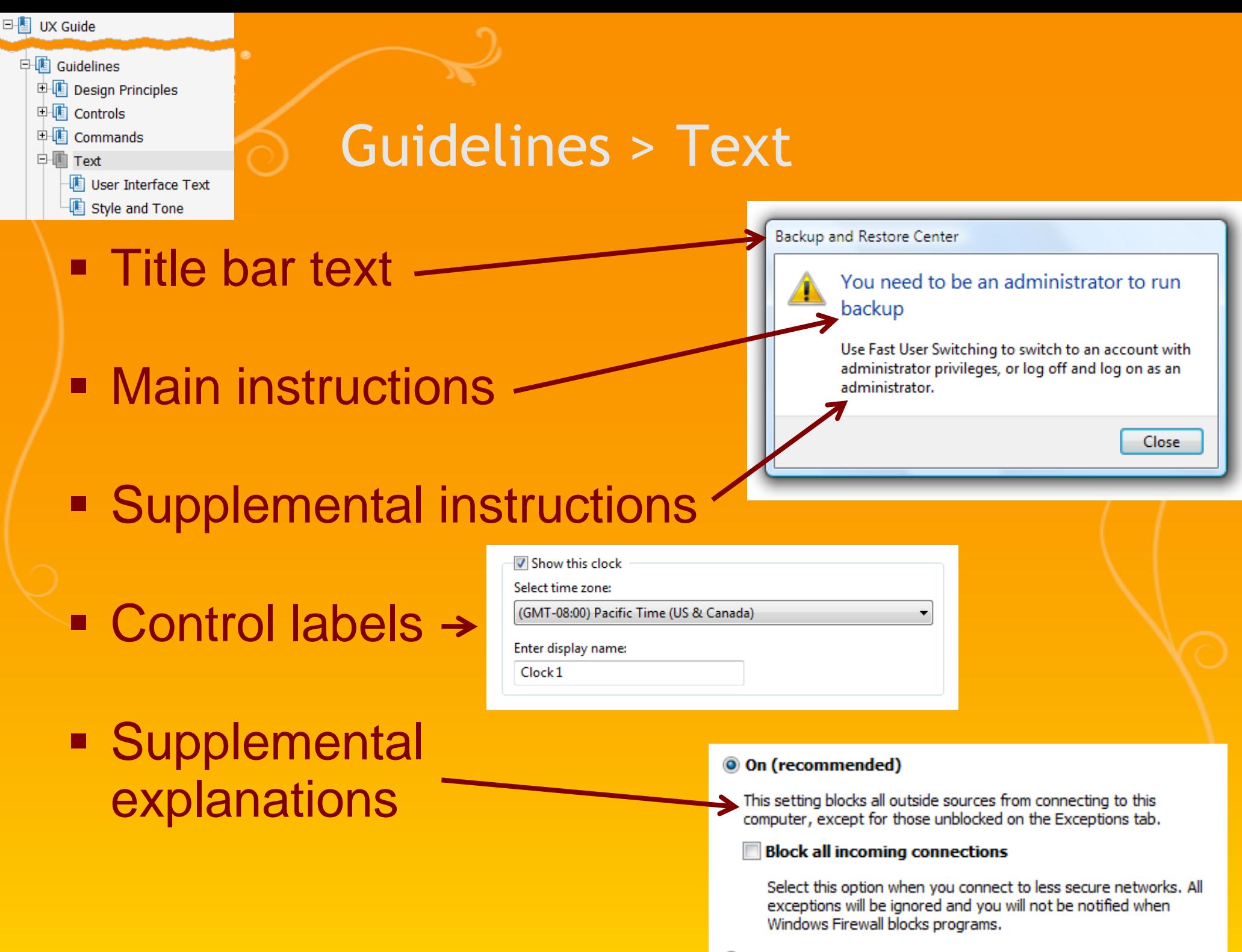

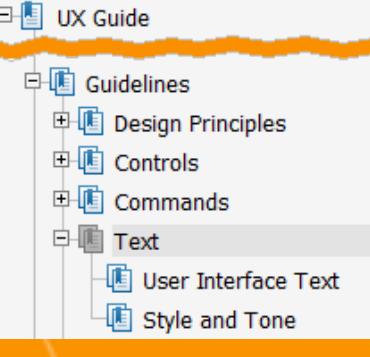

- **EXAMENT Schritt: Der Wahrheit ins Auge sehen**
- Anwender lesen keine UI-Texte.
- **Lesen eines Buches !=** Benutzen einer Software
- **Anwender sind in ihre Arbeit vertieft,** nicht in die UI der Anwendung

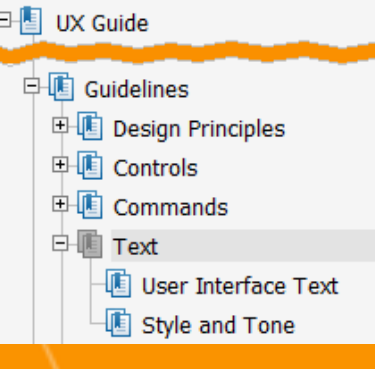

- **Anwender scannen Fenster und Dialoge** 
	- **Text wird überflogen und gefiltert**
- Control-Labels werden früh gelesen
	- **Ebesonders wenn das Control relevant erscheint**
- **Echtes Verstehen von Texten nur wenn nötig**
- **Textlesen wird oft sofort abgebrochen, sobald** über nächste Aktion entschieden wurde

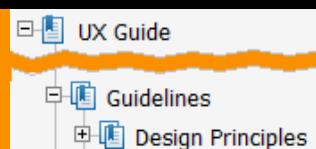

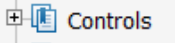

- 中国 Commands
- 中国 Text
	- **I** User Interface Text
	- La Style and Tone

#### Use the computer without a display

#### Turn on Narrator

also reads alread any had on the screen. You will need speakers

#### V Turn on Audio Description

to all what's happening in videos (at

#### talk Transfer for Springers

Turn off all unnecessary animations (when possible)

How long should Windows notification dialog boxes stay open? 7.0 seconds

Cancel

Apply

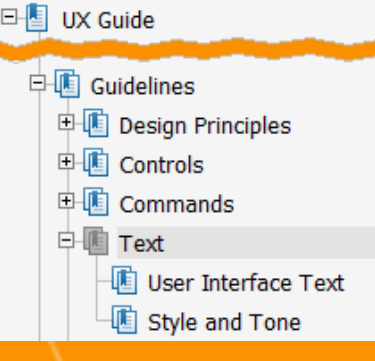

- **Scannens eines Fensters/Dialogs** 
	- **Interaktive Controls im Zentrum**
	- Commit-Buttons
	- **Sonstige interaktive Controls**
	- Main instruction
	- **Supplemental explanations**
	- **Window title**
	- **Sonstiger statischer Text**
	- Fußnoten

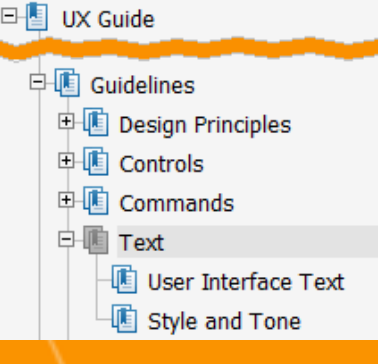

- Redundanzen vermeiden
	- Spart Platz auf dem Bildschirm
	- Kürzere Texte sind besser zu scannen
	- **Offensichtliche Dinge einfach weglassen**
- Überkommunikation vermeiden
	- Selbst Texte ohne Redundanzen, können schlichtweg zu lang/ausführlich sein
	- **Im Zweifelsfall lieber ein Link auf Online-Hilfe**

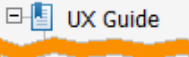

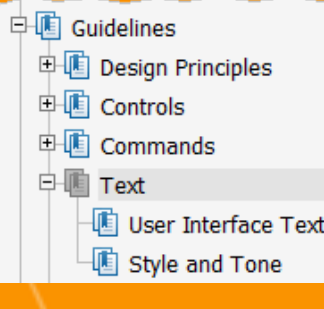

Speech Recognition Voice Training

#### Welcome To Speech Recognition Voice Training

By listening to you read aloud to the computer, Speech Recognition learns how you speak.

On the next page some training text will be displayed. When the training text appears, read it aloud in a natural and even tone.

The system will display one line at a time. When you have finished reading a line, the system will, after a short pause, automatically present the next line.

If the system doesn't understand what you read, it will skip to the next line. This is normal, and not a cause for concern.

Click Next to begin training.

Note: We recommend that you take the Speech Recognition tutorial first. In addition to improving the recognition of your voice, the tutorial also gives you an opportunity to learn the most important Speech Recognition commands.

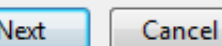

 $\overline{\mathbf{x}}$ 

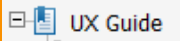

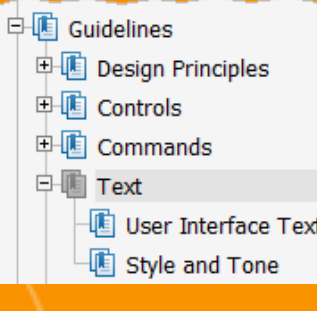

**Speech Recognition Voice Training** 

8

#### Welcome To Speech Recognition Voice Training

By listening to you read aloud to the computer, Speech Recognition learns how you speak.

On the next page some training text will be displayed. When the training text appears, read it aloud in a matheral and guarn terra.

The system will display one line at a time. When you have finished reading a line, the system will, after a short pause, automatically present the next line.

If the system doesn't understand what you read, it will skip to the next line. This is normal, and not a свых for солонге.

Click Next to begin training.

Niche: Wie recommend that you take the Speech Recognition tutorial first. In addition to improving the recognition of your voice, the tutorial also gives you an opportunity to learn the most important Speech Recognition commercial

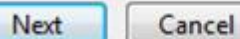

 $\mathbf{X}$ 

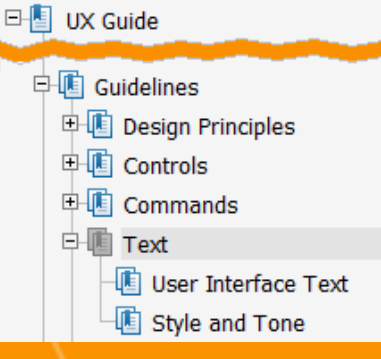

- **Strukturierung von Texten** 
	- 1. Die fundamentale Aussage
	- 2. Schrittweise mehr Details zur Erläuterung
	- 3. Ggf. Link auf Hilfetext für weitere Infos

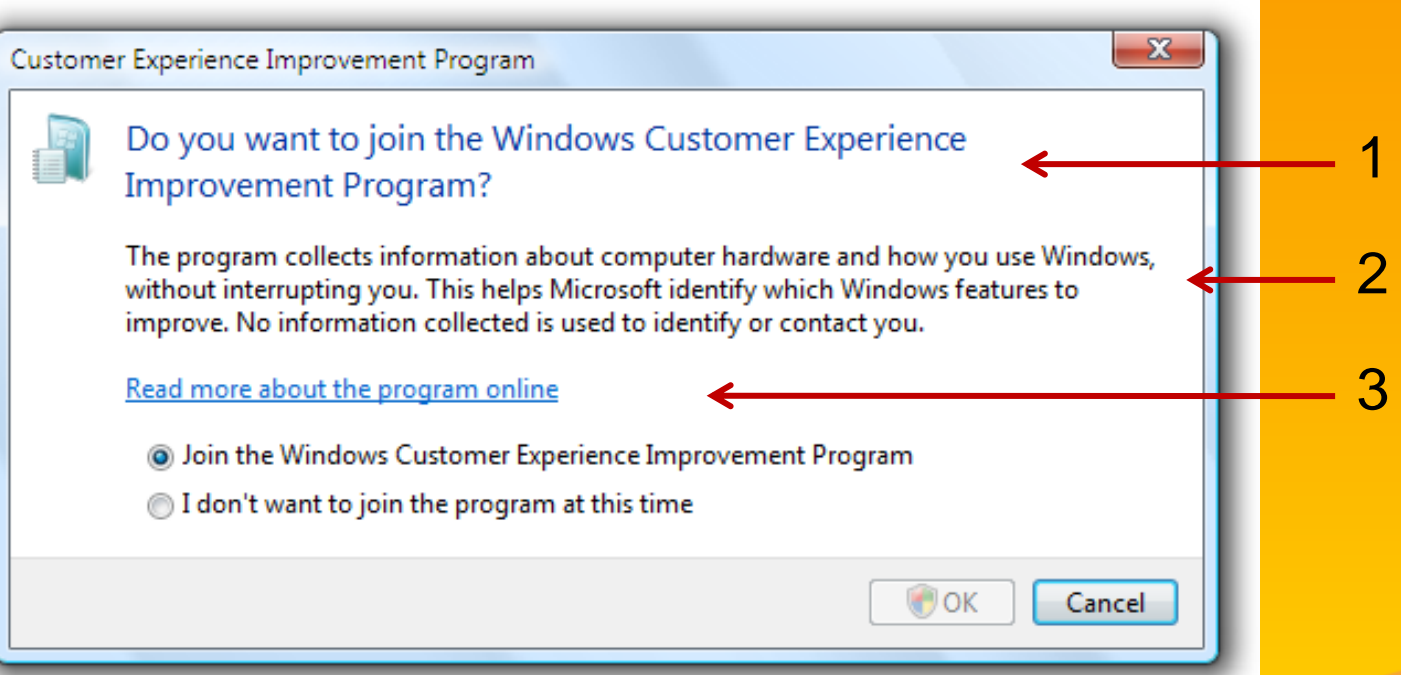

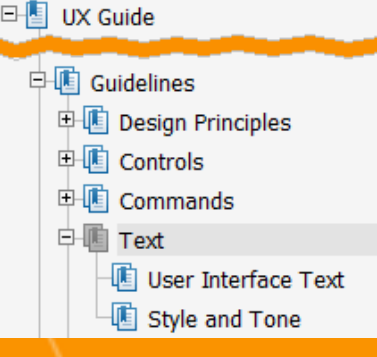

## Guidelines > Text > Style & Tone

- Empfehlungen zu Stilfragen
	- **E.T. recht spezifisch für die Englische Sprache**
	- *<u>Exercise trotzdem</u>* lesenswert
- Beispiele
	- Texte sollten unterstützen und ermutigen
		- "Was kann der User tun?" vs. "Was kann er nicht?"
		- Der Benutzer sollte sich nicht beschuldigt oder eingeschüchtert fühlen
	- **"Bitte" nur bei Dingen die unangenehm sind** 
		- Oder wenn die Anwendung Schuld hat ("Bitte warten...")

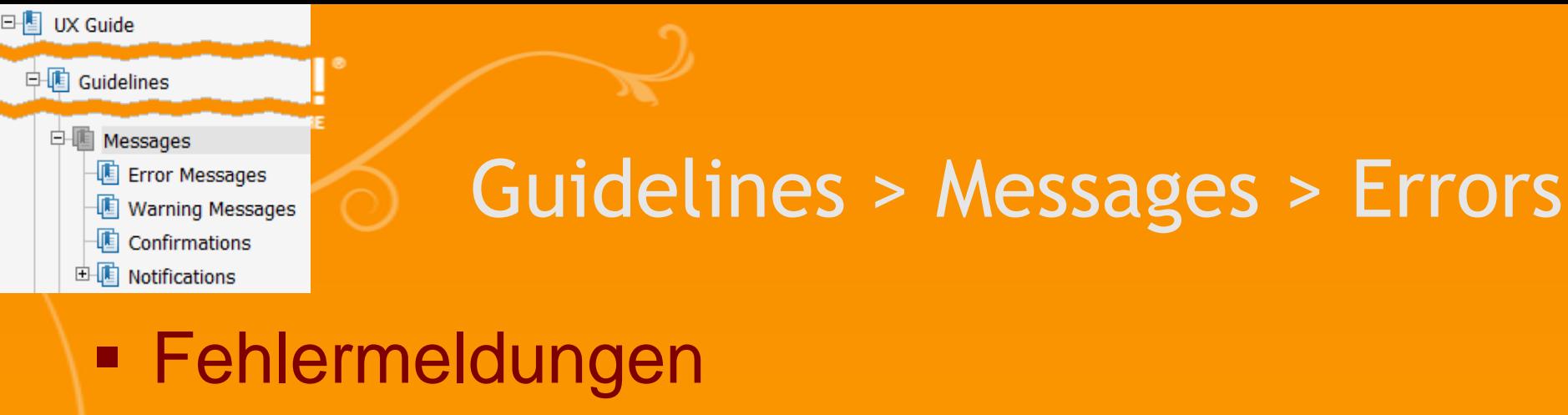

#### **Hinweis auf ein bereits aufgetretenes Problem**

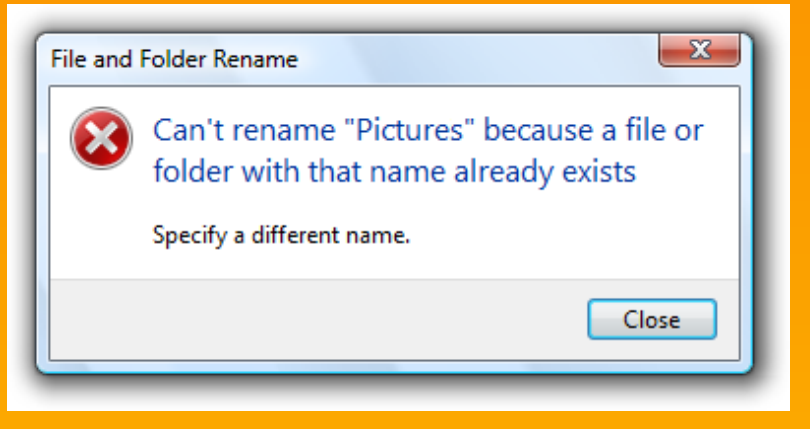

### $\blacksquare$  Zukünftiges Problem  $\rightarrow$  Warnung

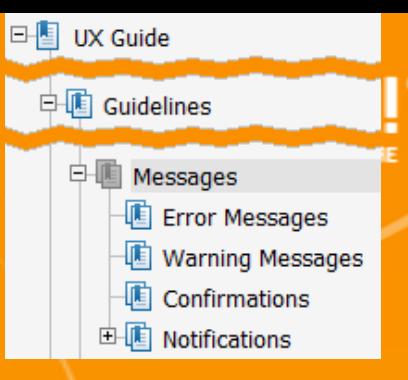

## Guidelines > Messages > Errors

- Meldung vermeiden wenn das Problem automatisch verhindert werden kann
	- **EXALE:** z.B. Validierung von Eingabedaten
- Werden/können User darauf reagieren?
	- **wenn nein, weglassen (oder Notification)**

#### Dwwin.exe - Dll Initialization Failed

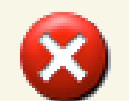

The application failed to initialize because the window station is being shut down.

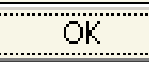

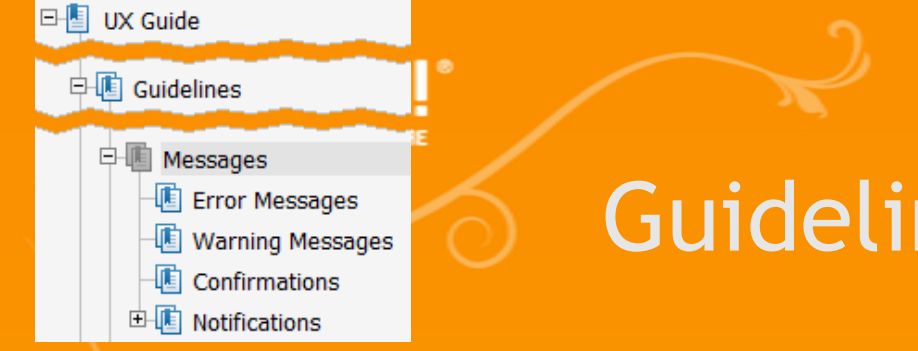

## Guidelines > Messages > Errors

## **Schlechte Fehlermeldungen**

- "Erfolgsmeldung"
	- **Bsp: Benutzer hat sich** dafür entschieden, Windows nicht neu zu starten

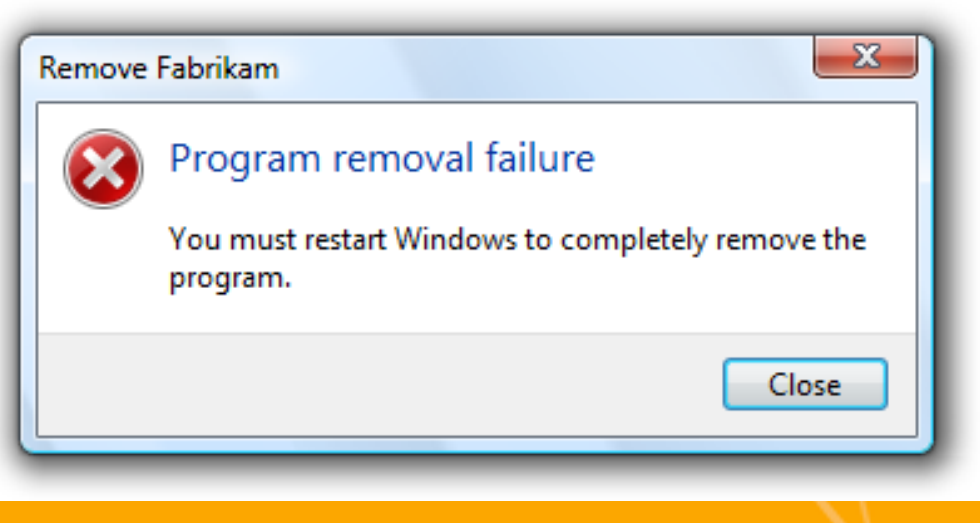

### **• Vollkommen wertlos**

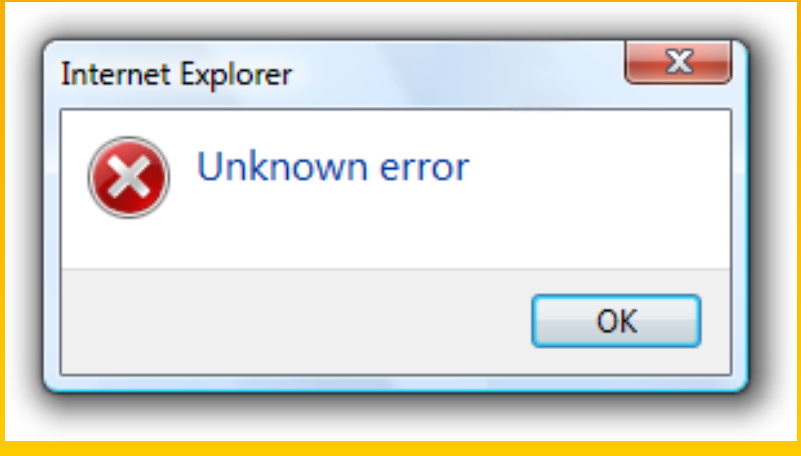

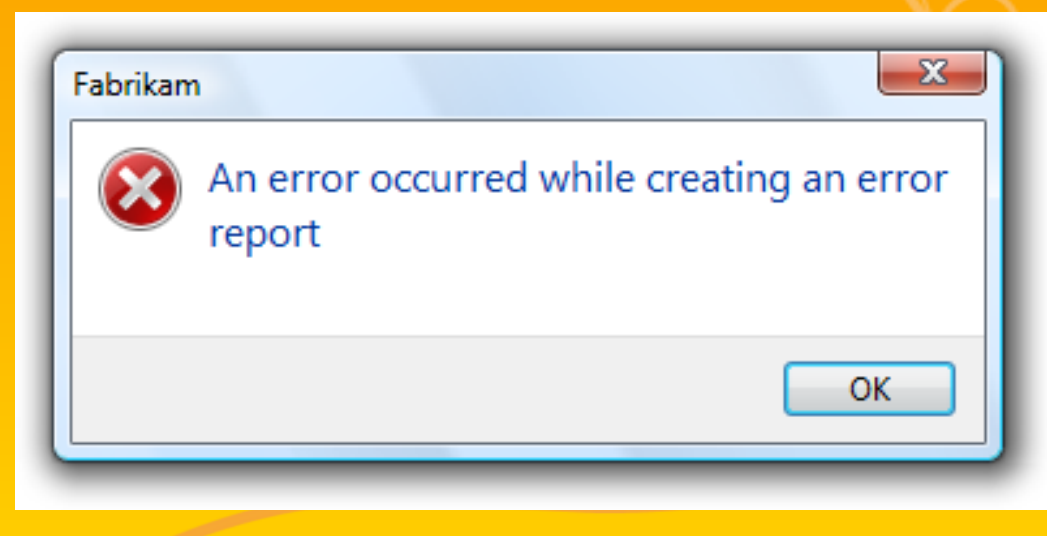

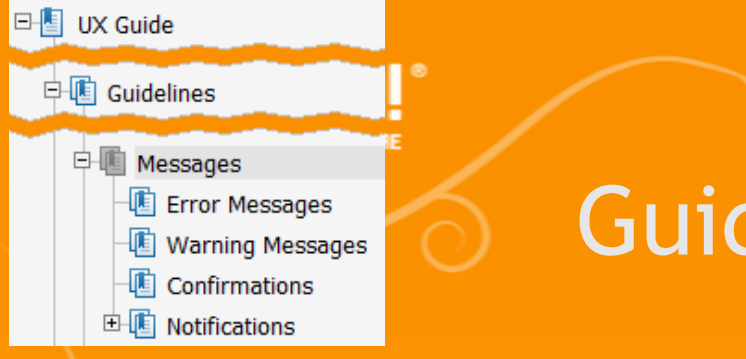

## Guidelines > Messages > Errors

### **Schlechte Fehlermeldungen**

#### Unverständlich, zu viele Dateils oder Interna

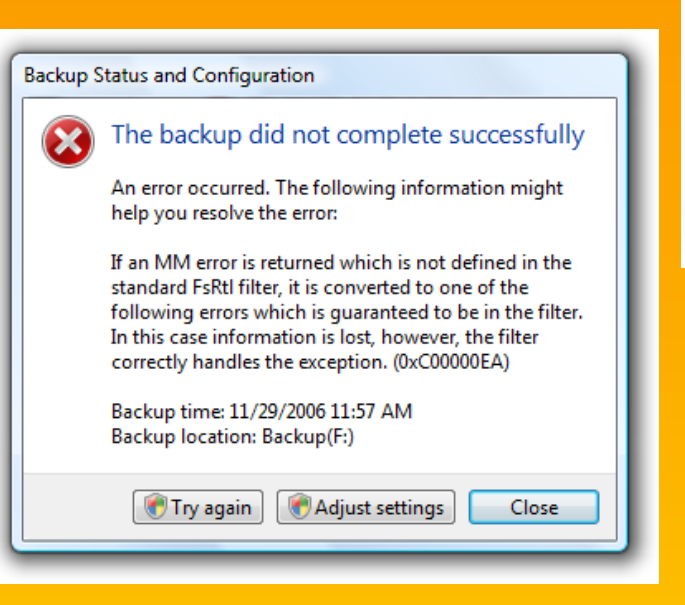

#### $\mathbf{x}$ Microsoft Outlook Synchronization ActiveSync cannot log on to Microsoft Outlook. Make sure Microsoft Outlook is installed and functioning correctly. You may need to restart your computer. You could have a conflict due to two folders on this computer are named C:\Program Files\Microsoft and C:\Program Files\Microsoft Office. If so, rename the C:\Program Files\Microsoft folder so that it does not contain the word "Microsoft". If this folder contains subfolders, you may need to reinstall programs in the renamed folder. For more information on renaming folders and installing programs, see Help for your operating system. Close  $\overline{\mathbf{x}}$ Error The COM+ Event System caught an access violation at address 0x00213BC8 within method SaveCompleted of interface IPersistFile. The method attempted to access address 0x00000000 OK

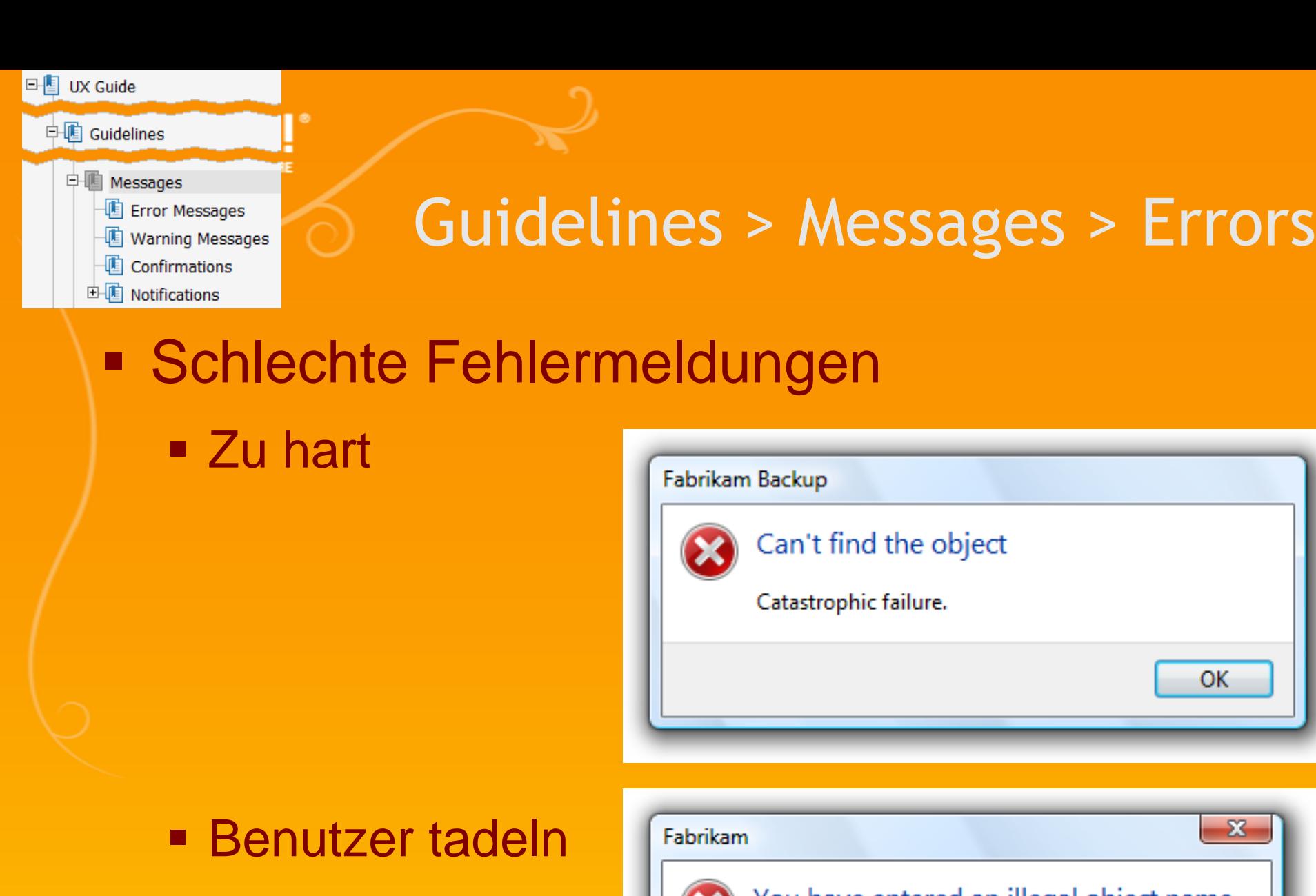

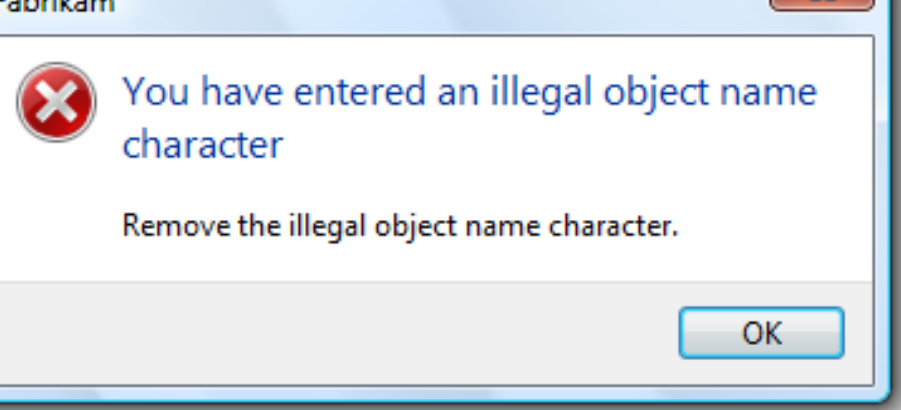

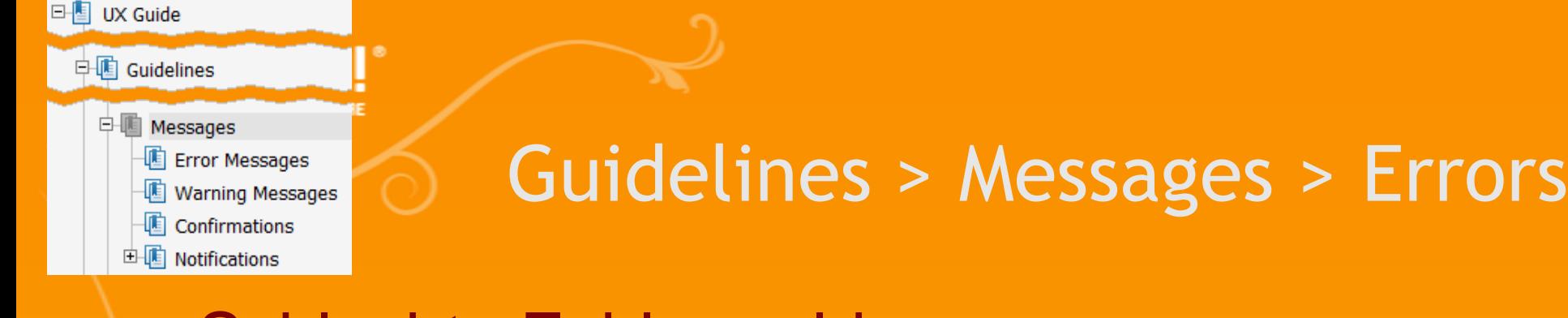

- Schlechte Fehlermeldungen
	- Aus Benutzersicht kein Fehler

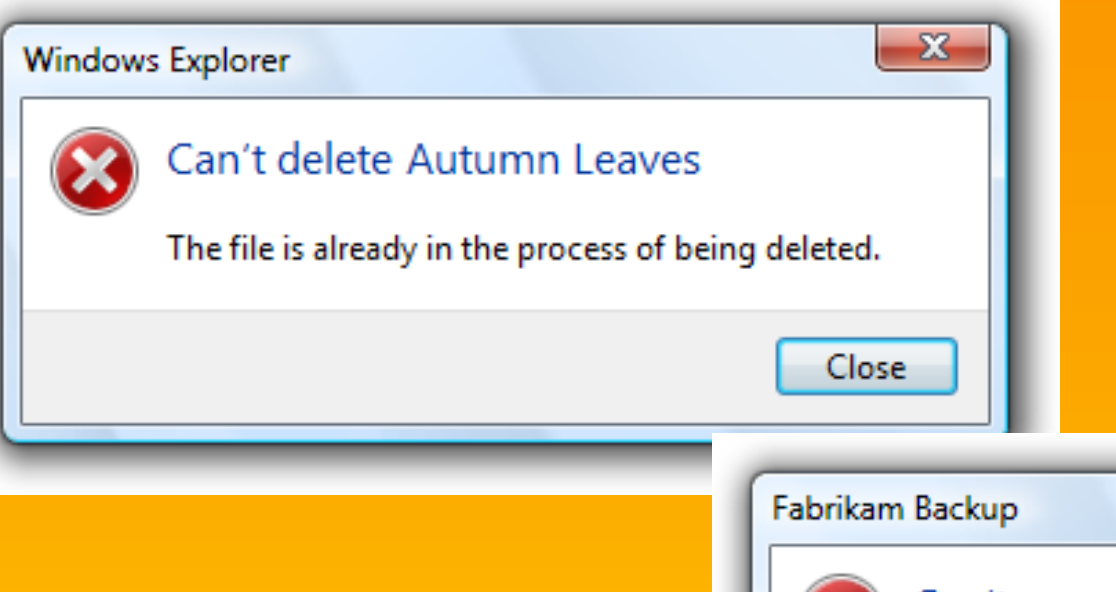

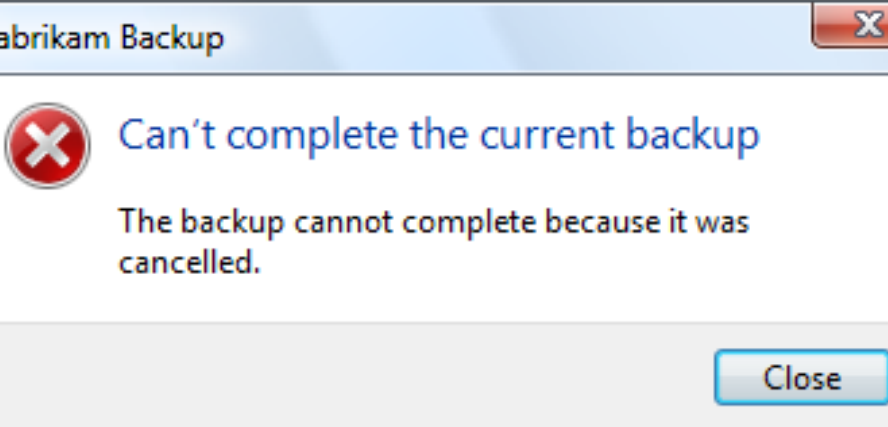

 $\overline{\phantom{0}}$ 

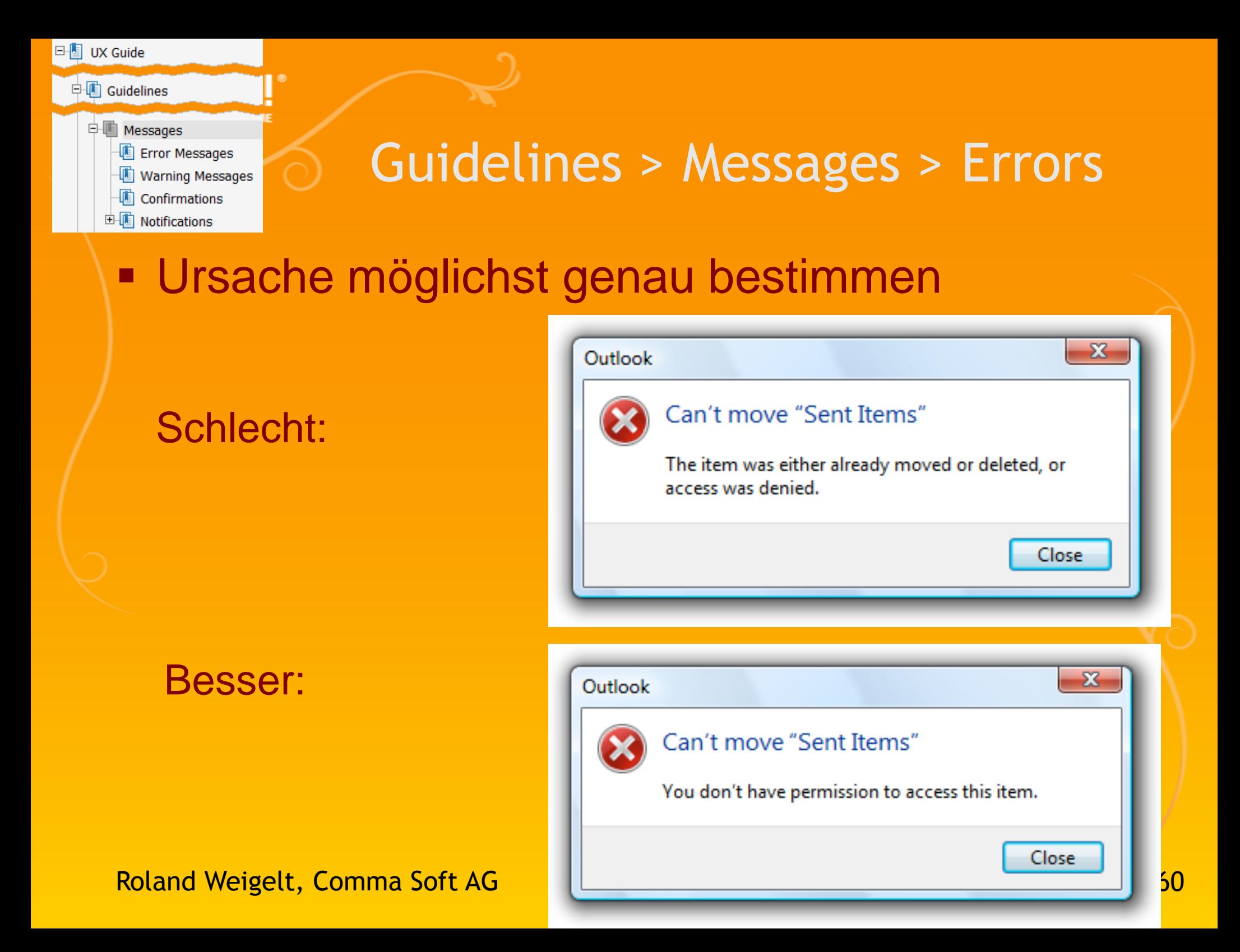

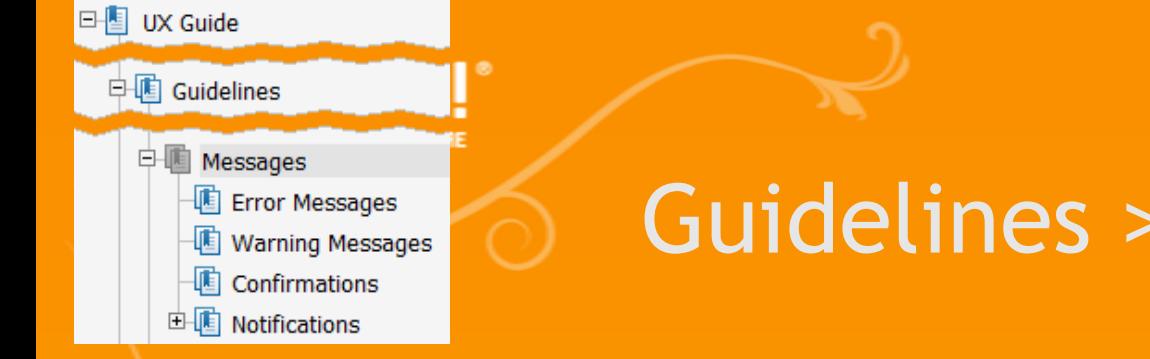

## Messages > Errors

### **Umgang mit internen Fehlern**

### Ehrlich sein, wenn Ursache unbekannt:

Wenn es etwas gibt, was meistens hilft, dies vorschlagen:

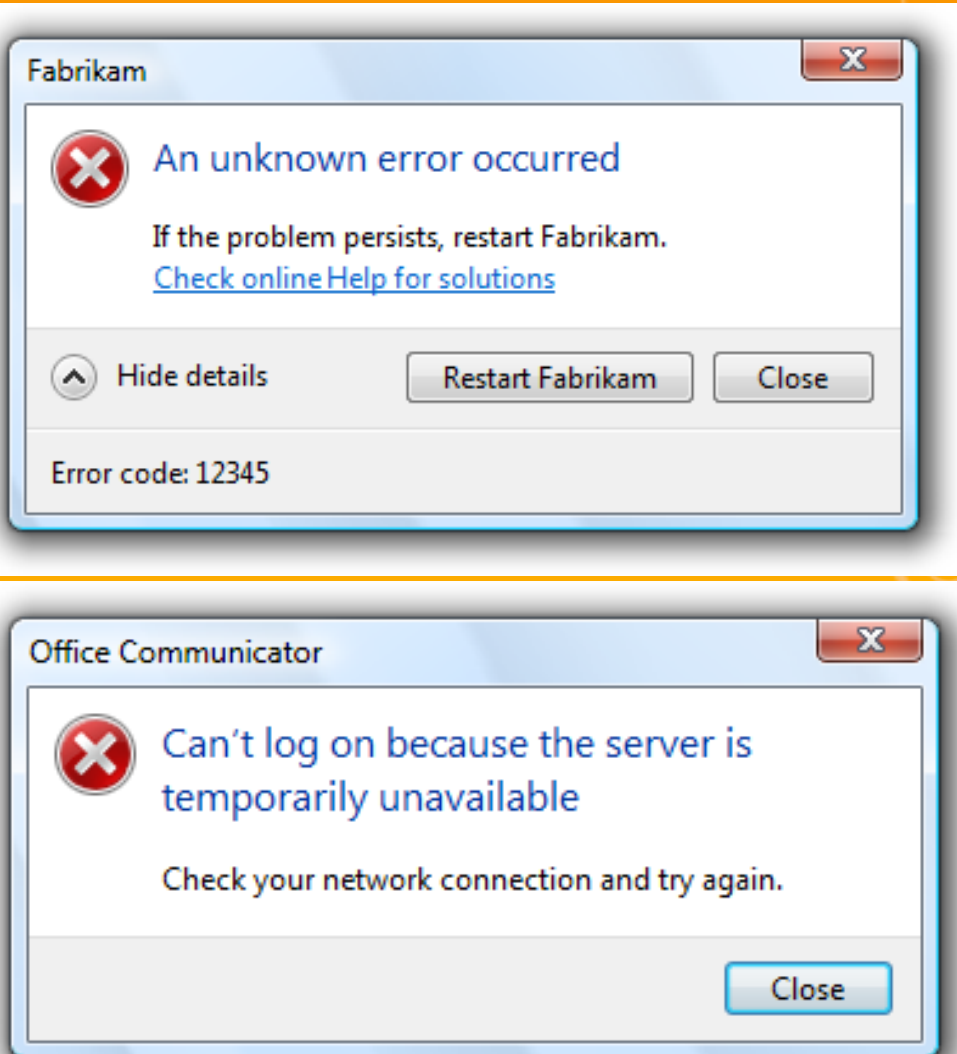

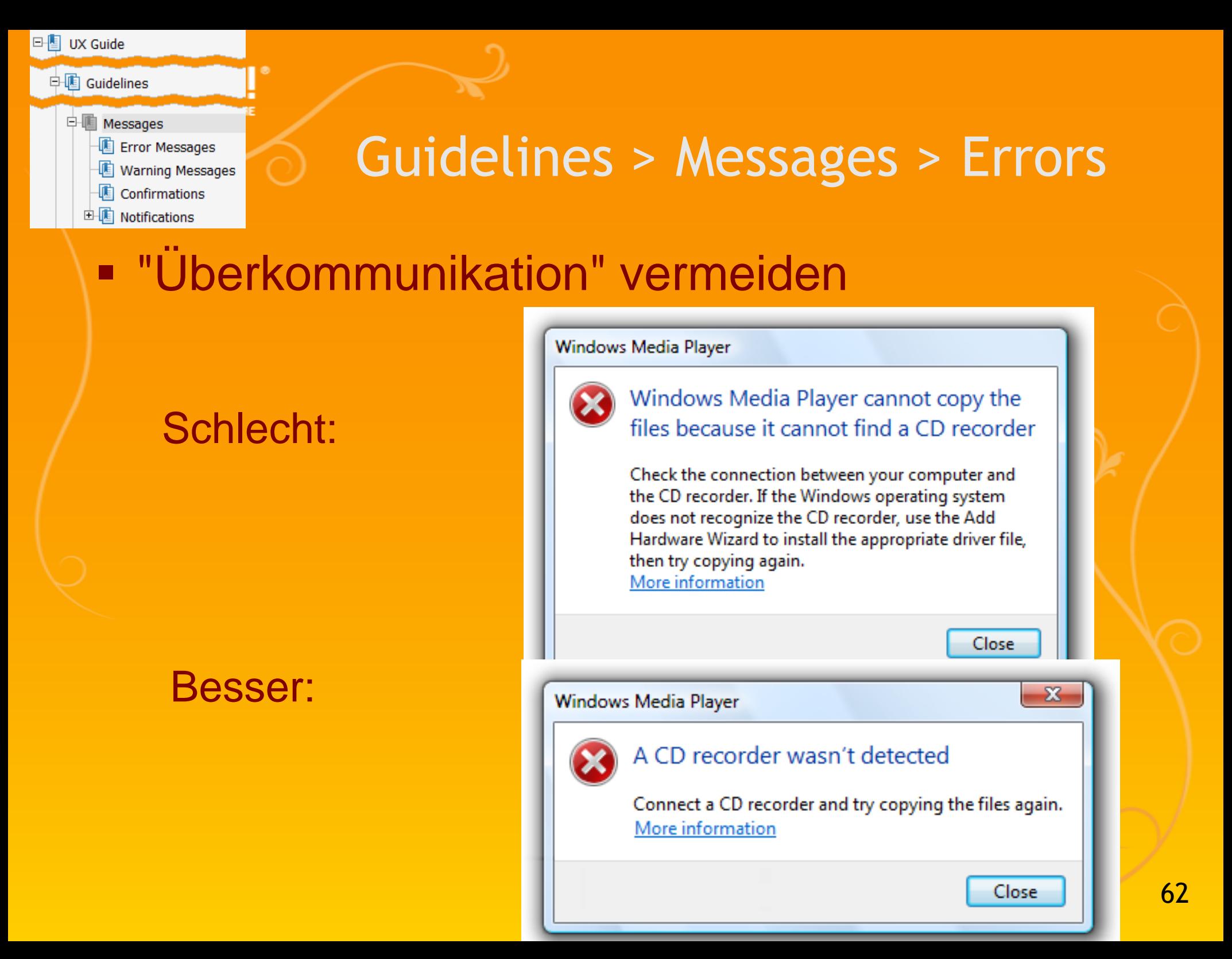

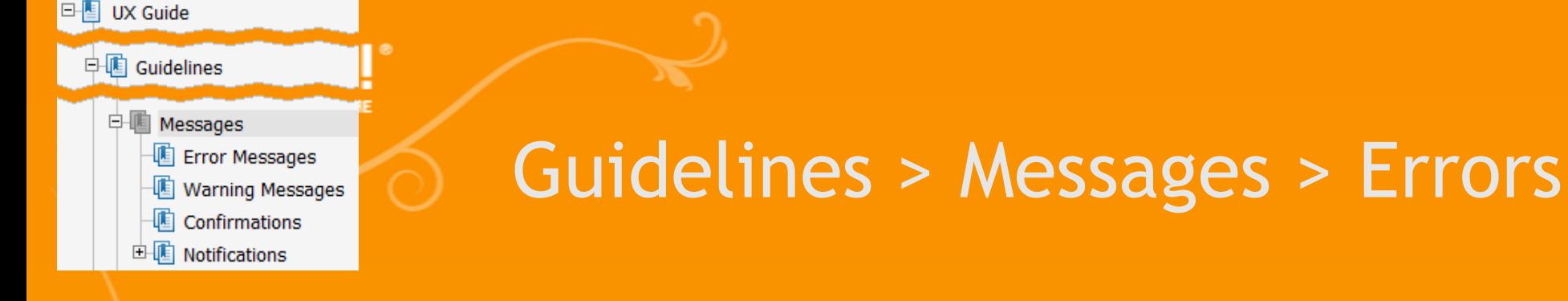

### **- Den Benutzer nicht schocken**

### Schlecht:

#### Besser:

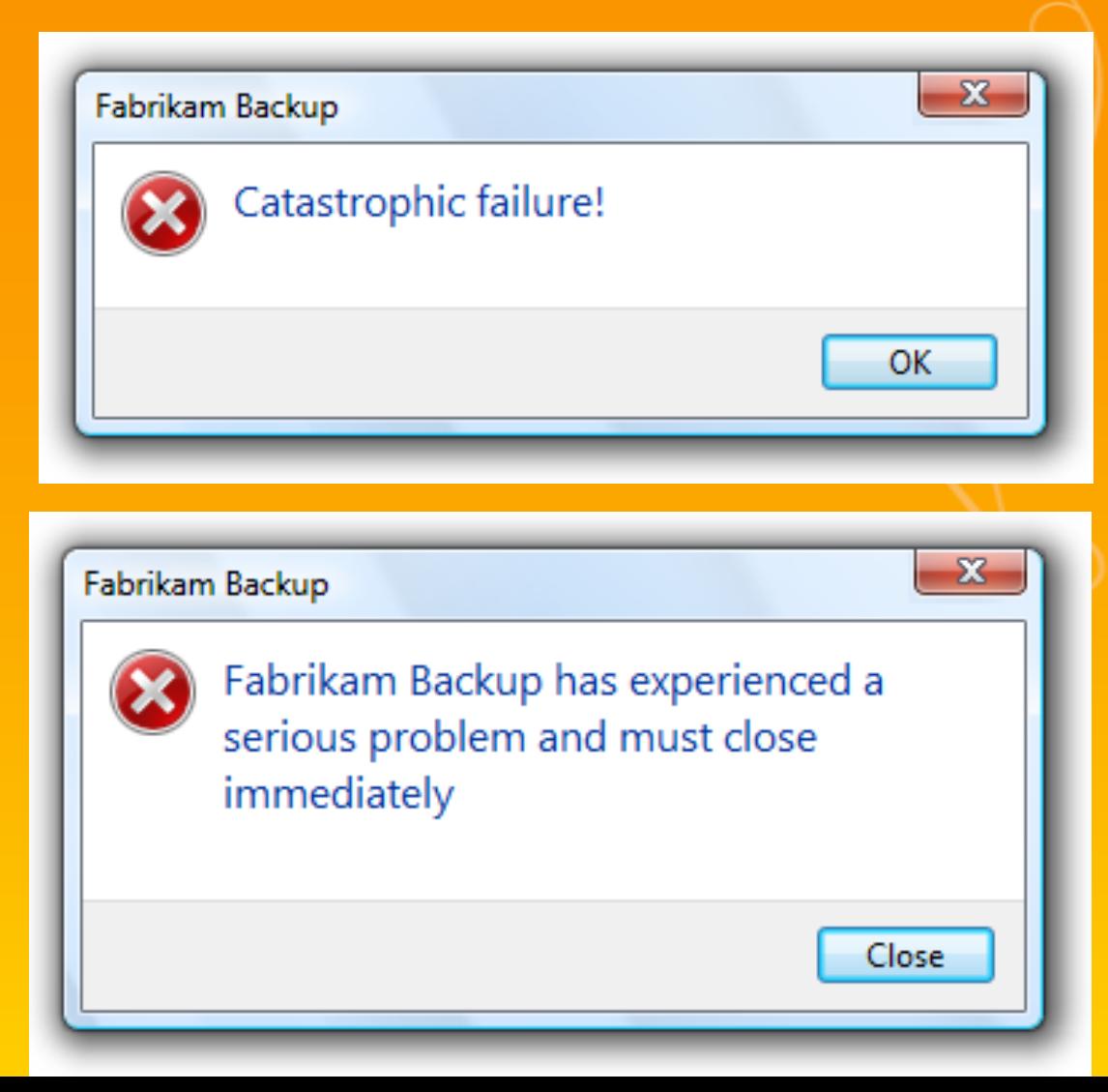

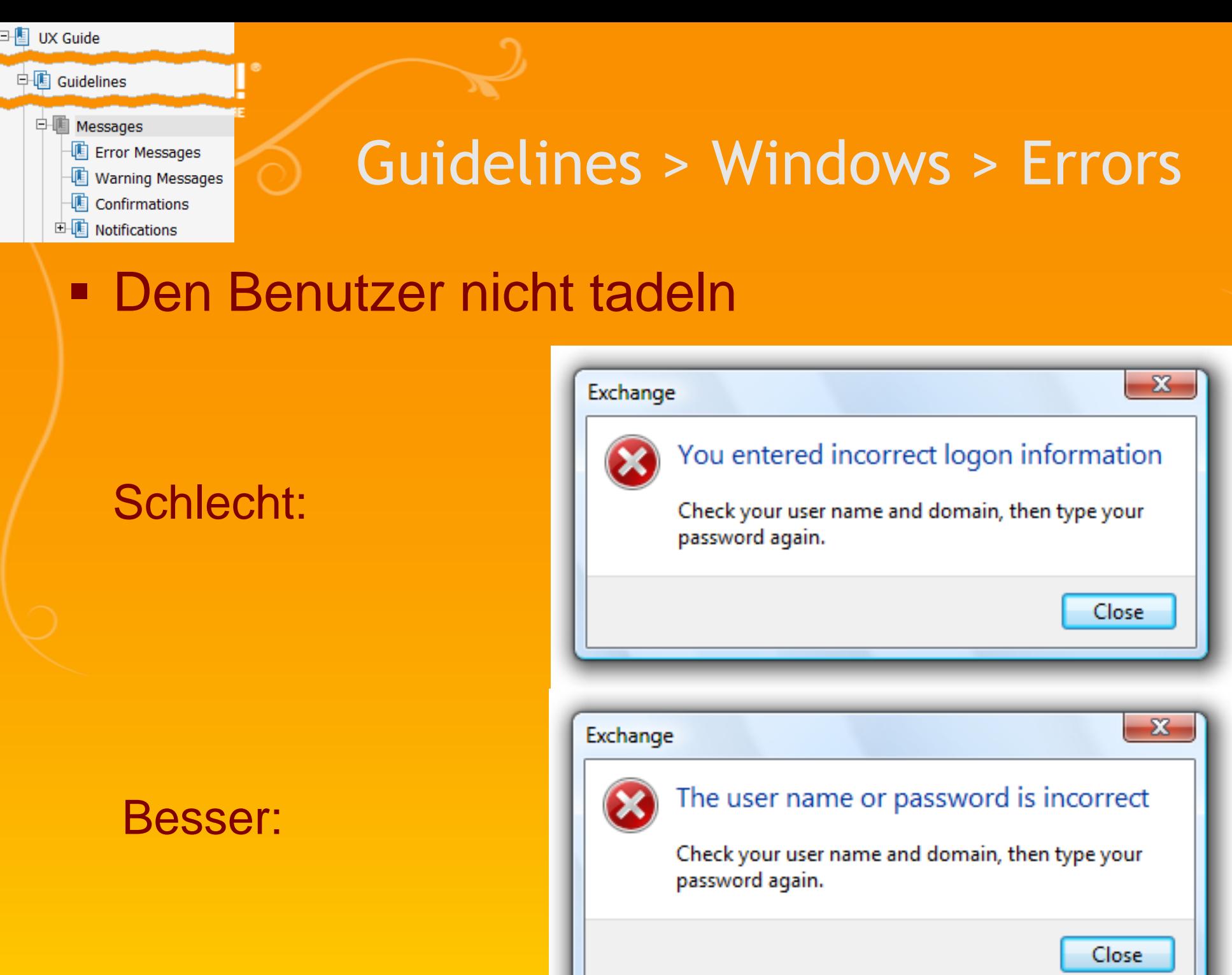

64

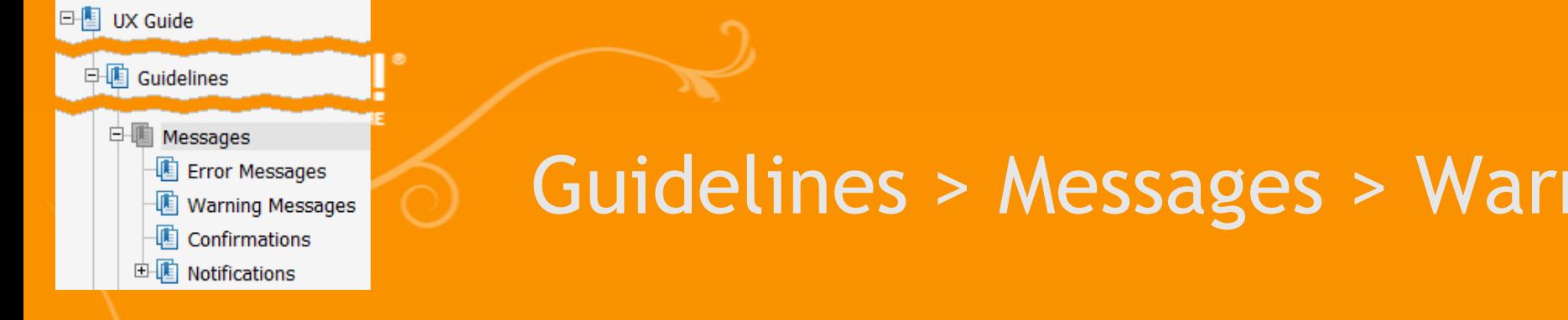

### Warnungen

#### **Hinweis auf zukünftiges Problem**

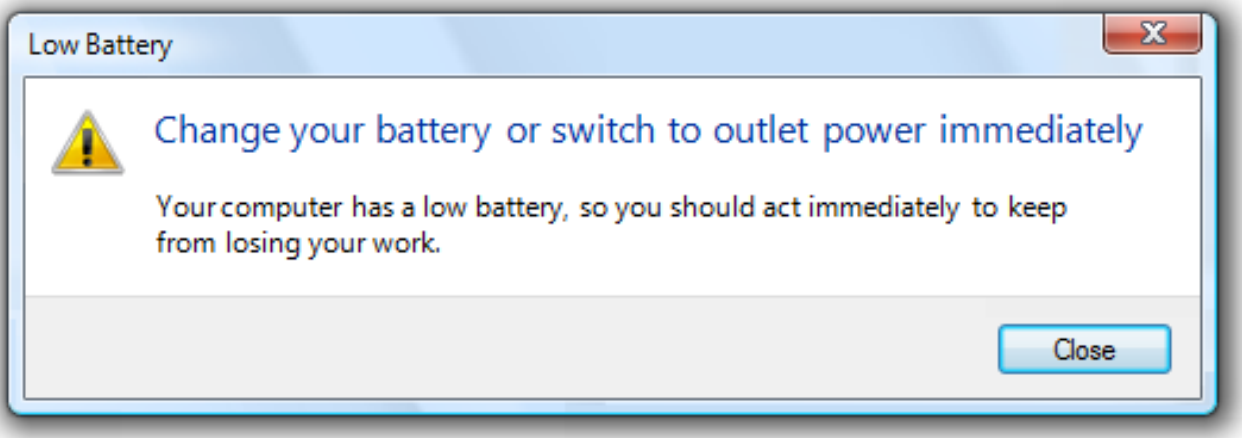

 $\blacksquare$  vergangenes Problem  $\rightarrow$  Fehlermeldung

- Werden/können User darauf reagieren?
	- **E** wenn nein, weglassen (oder Notification)

hings

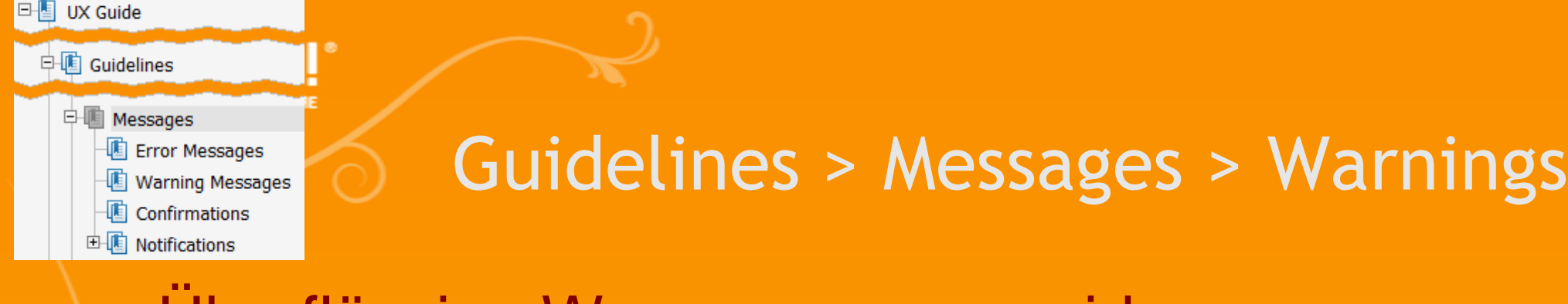

- Überflüssige Warnungen vermeiden
	- **Offensichtliches:**

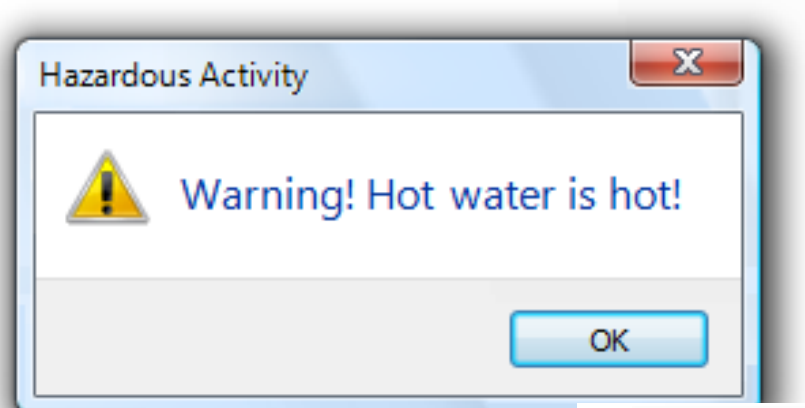

#### **Internet Connection Wizard**

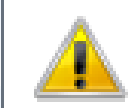

Are you sure you want to exit the wizard?

The new Internet account has not been created yet.

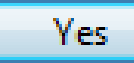

No.

 $\Box$ 

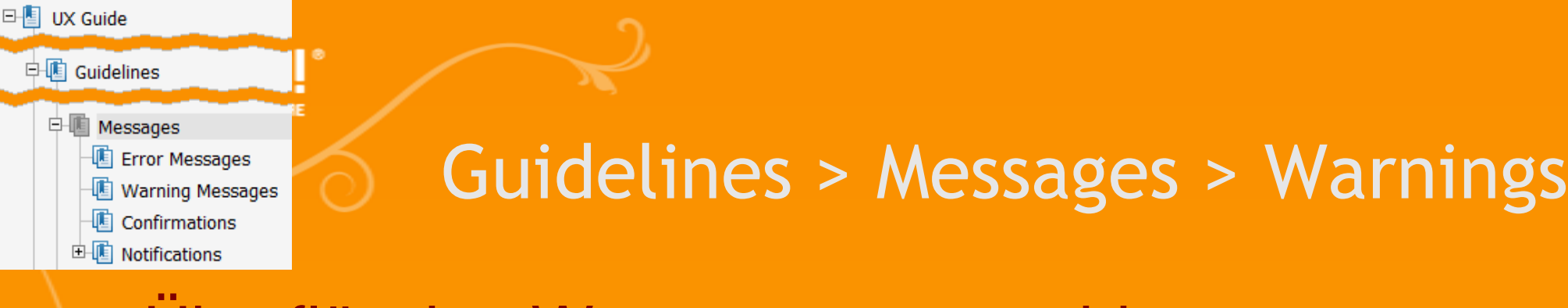

- **Uberflüssige Warnungen vermeiden** 
	- Ohne ernsthafte Konsequenzen:

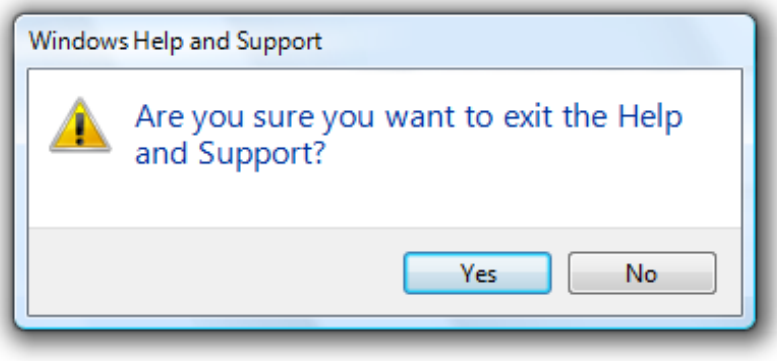

#### **Im Moment nicht relevant**

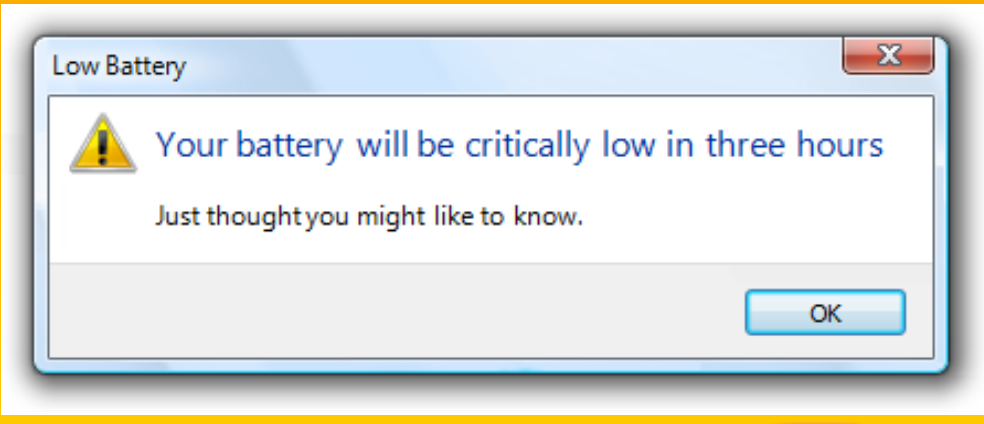

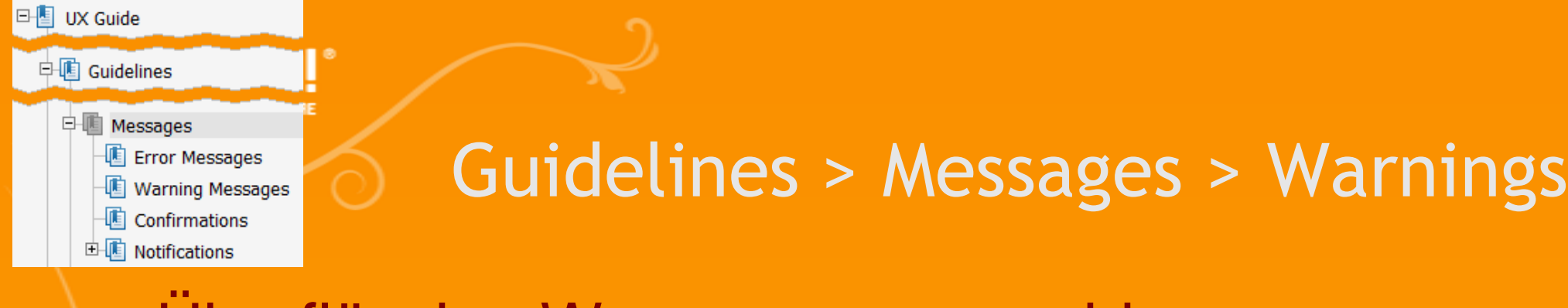

- Überflüssige Warnungen vermeiden
	- Unklar, wie darauf reagiert werden soll

△ Windows Live Messenger is still running! Windows Live Messenger will continue to run so that you can receive alerts and instant messages when you are signed in.

Click here to not show this reminder again.

### **Zu häufig**

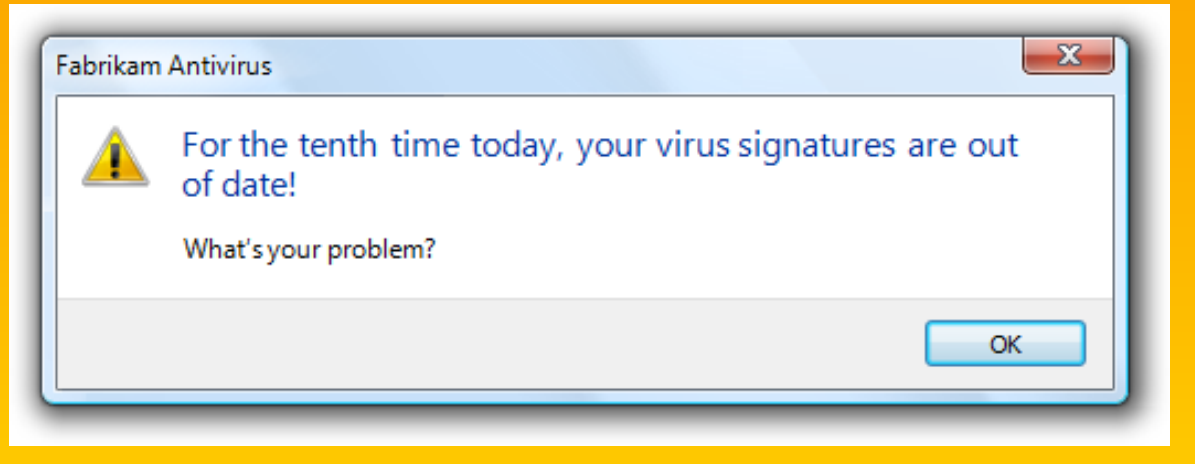

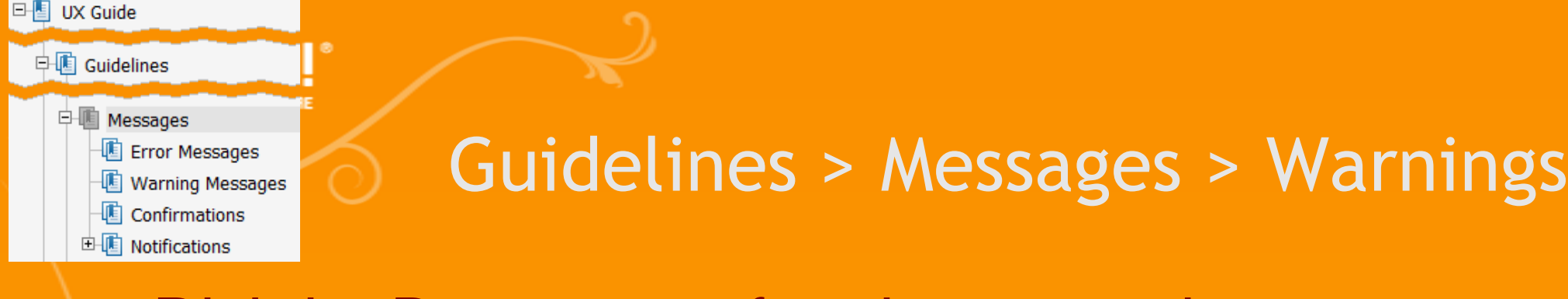

### Richtig: Benutzer aufmerksam machen

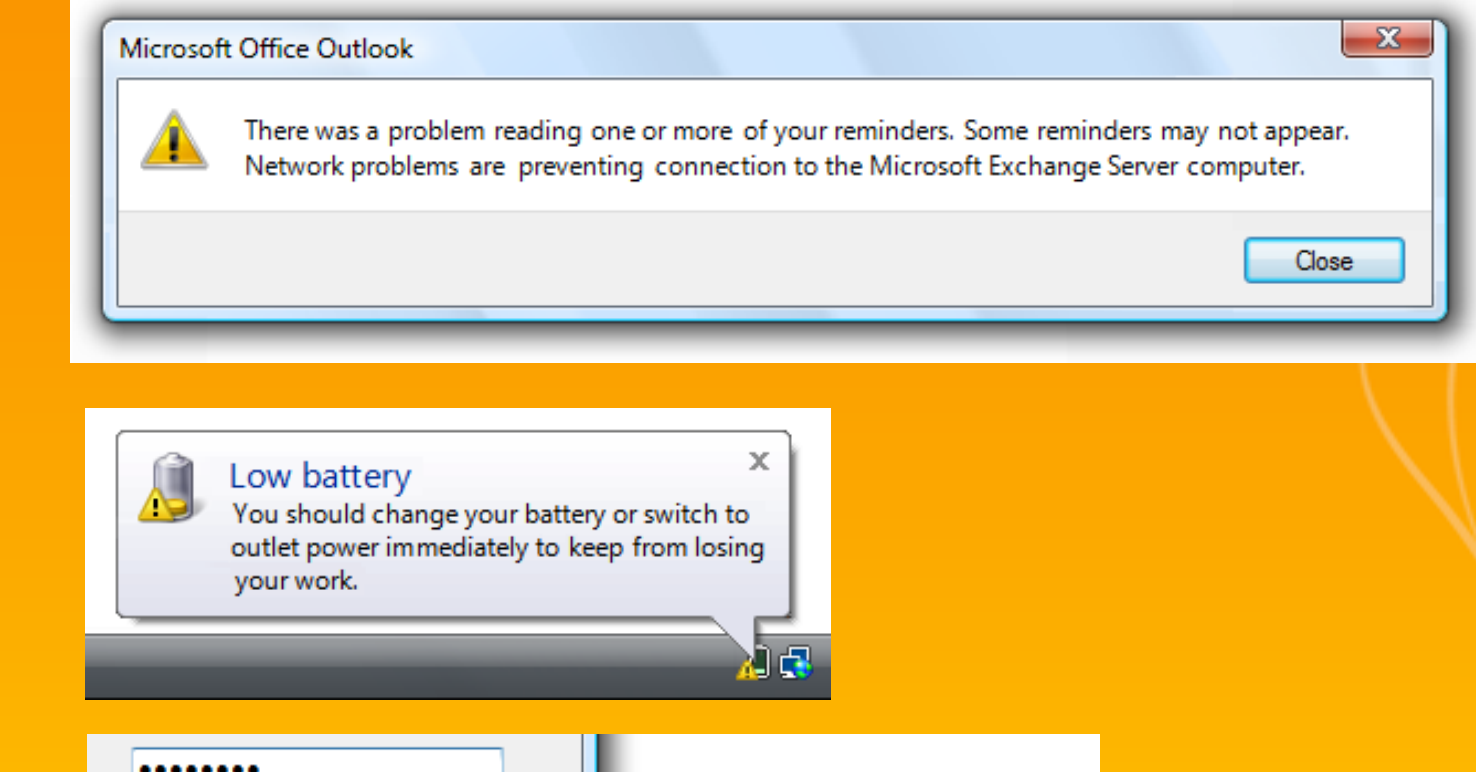

#### $\triangle$  Caps Lock is on

Having Caps Lock on may cause you to enter your password incorrectly.

Press Caps Lock to turn it off before entering your password.

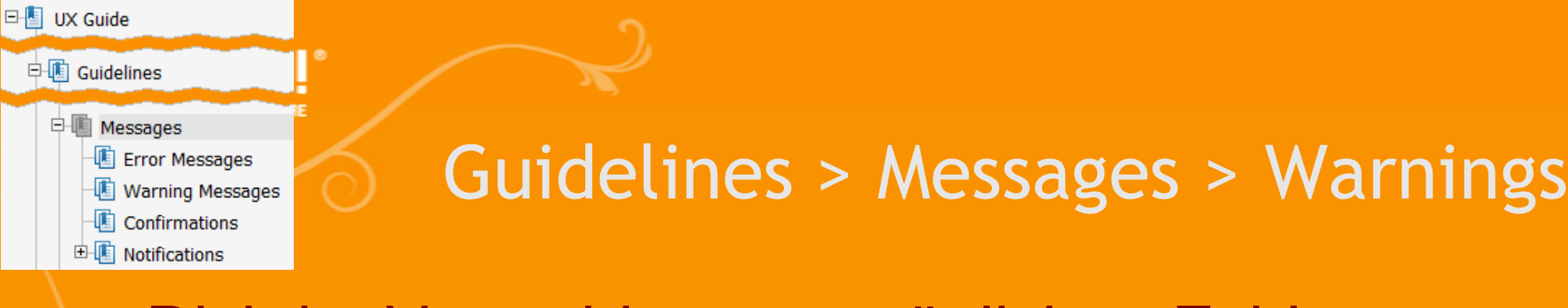

### Richtig: Vermeiden von möglichen Fehlern

#### <sup>(a)</sup> On a hard disk

Local Disk (F:)

There may not be enough free space on this disk to save a backup. Please delete files or format the disk, or select another disk. Δ

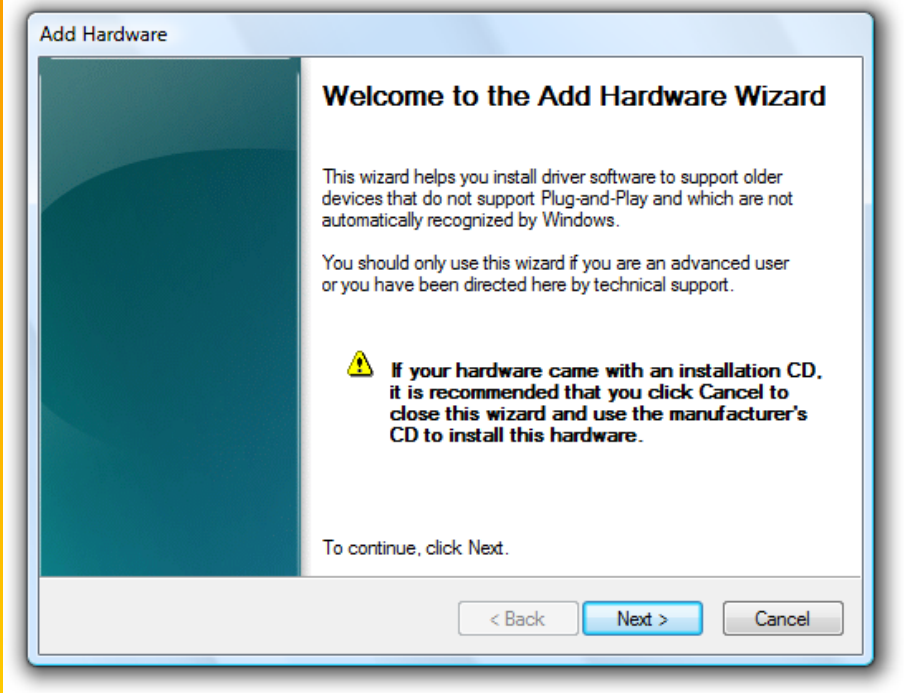

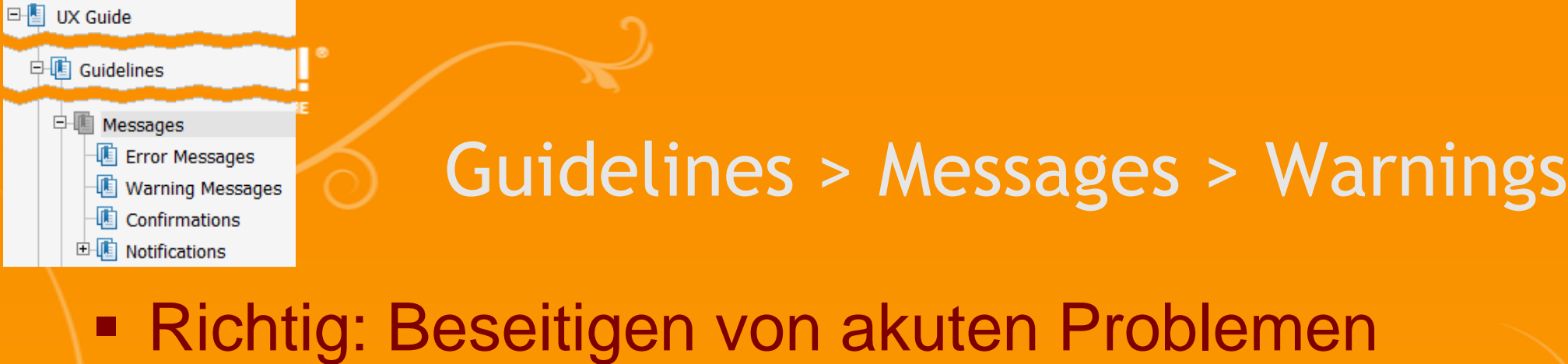

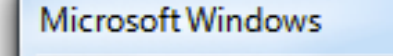

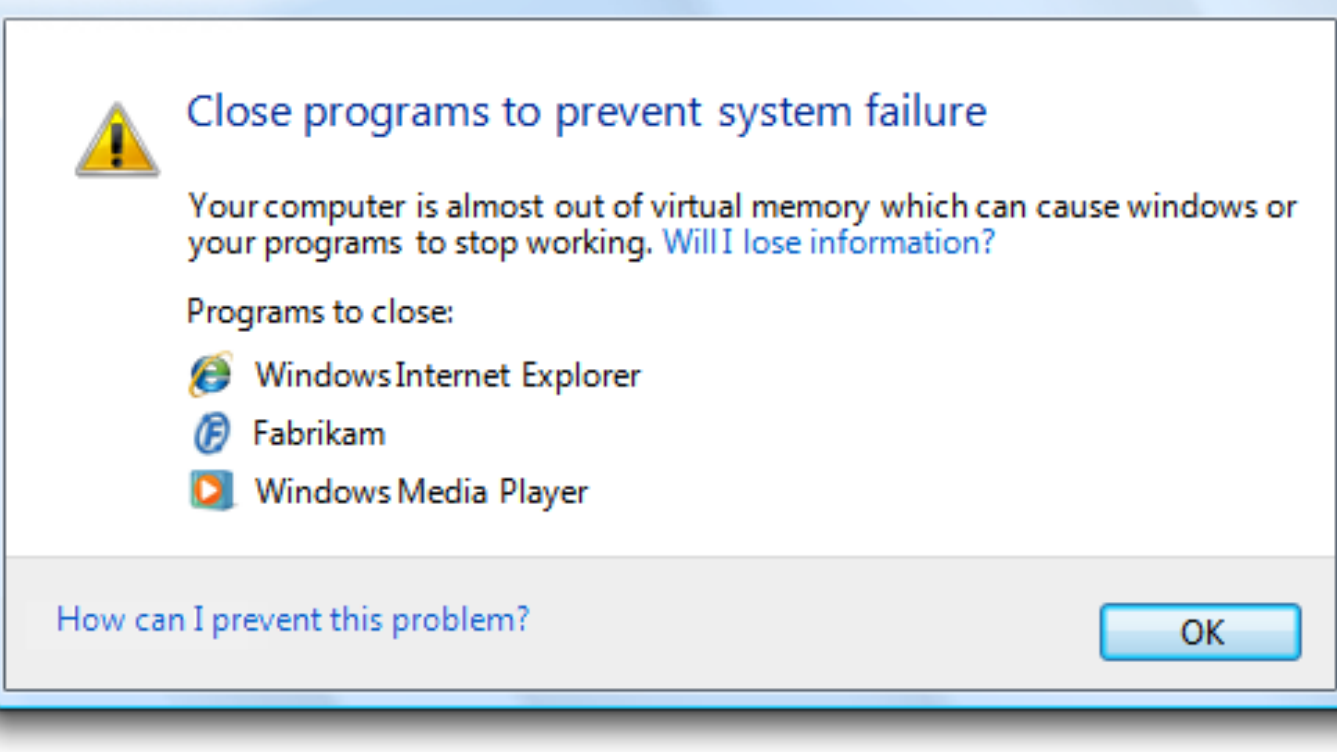

 $-x$ 

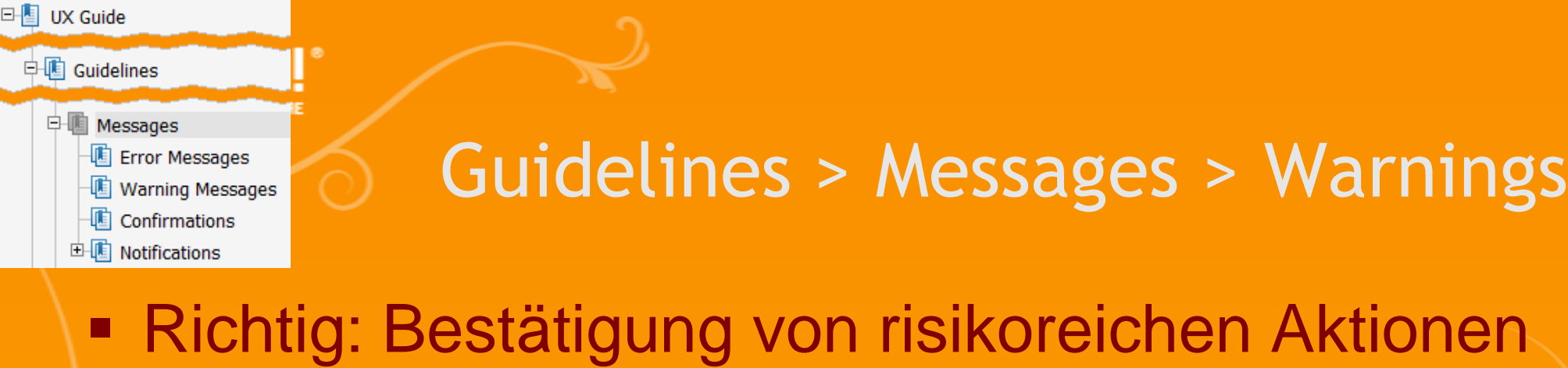

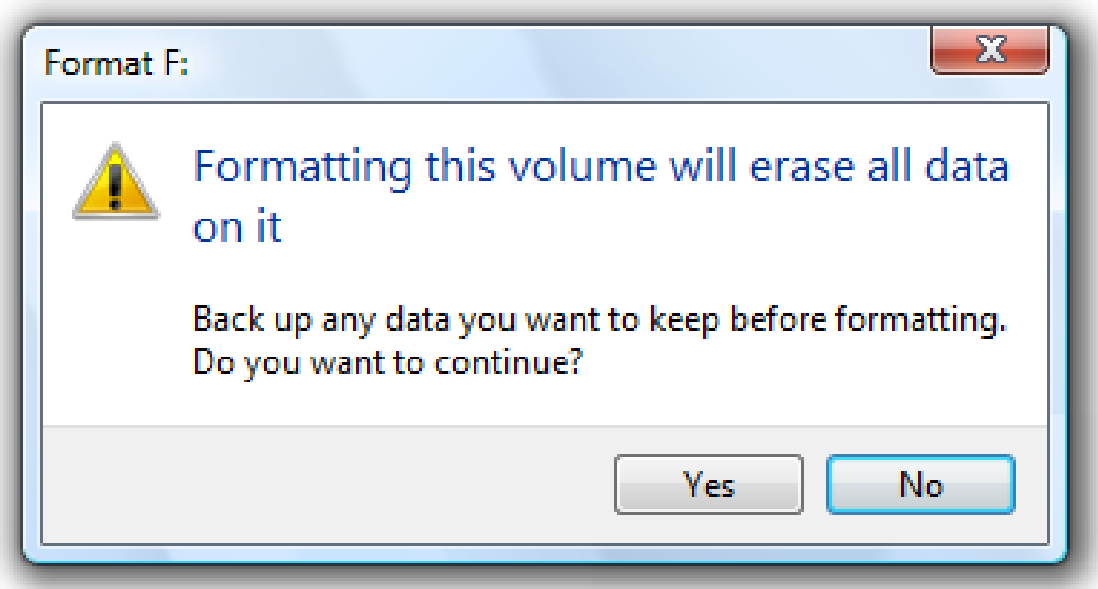
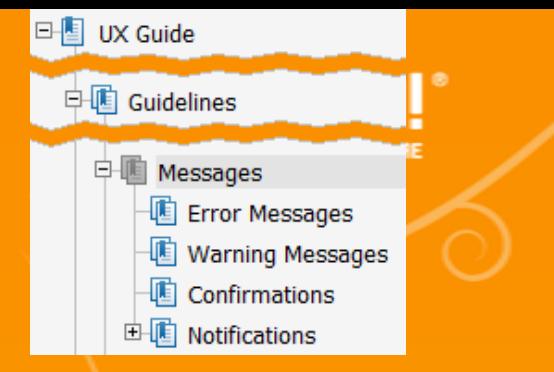

# Confirmations

- Bestätigungsdialoge
	- Wichtig: Anwender nur dann fragen, wenn eine Aktion ernsthafte Folgen hat
- **Nervig und nicht wirklich effektiv:** 
	- Verleitet User dazu, einfach mit Ja zu antworten

**Andere Button-Texte**  $\Rightarrow$  Bestätigungen erfordert gewisses Nachdenken

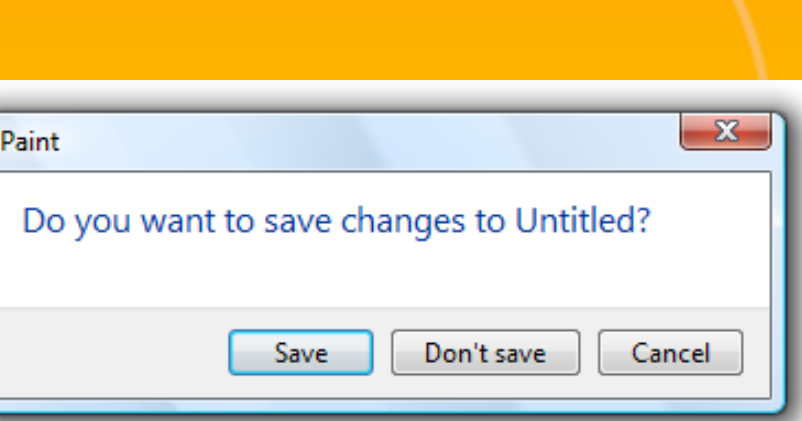

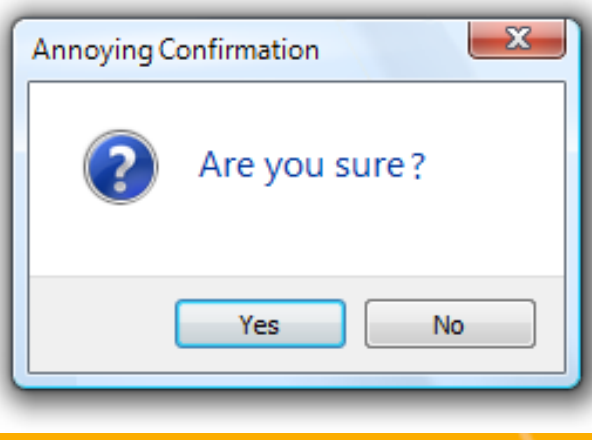

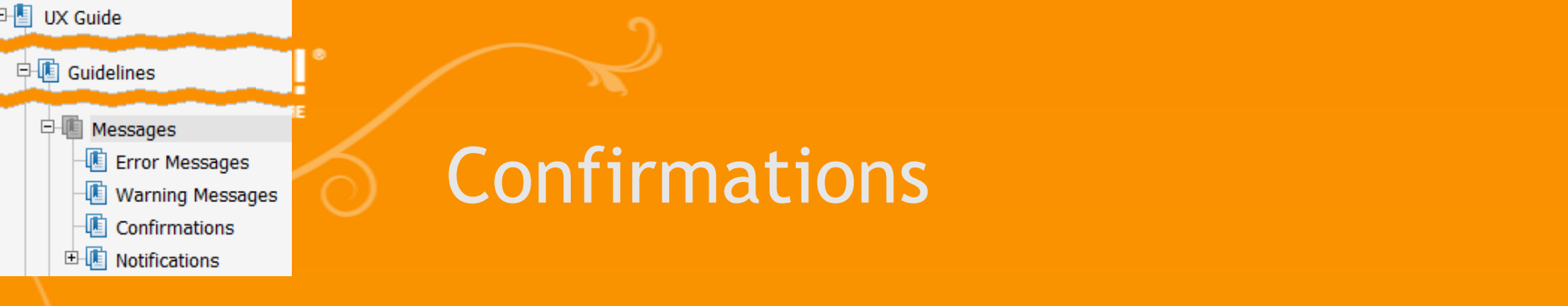

## Beispiel: Benutzer hat "Uninstall" gewählt

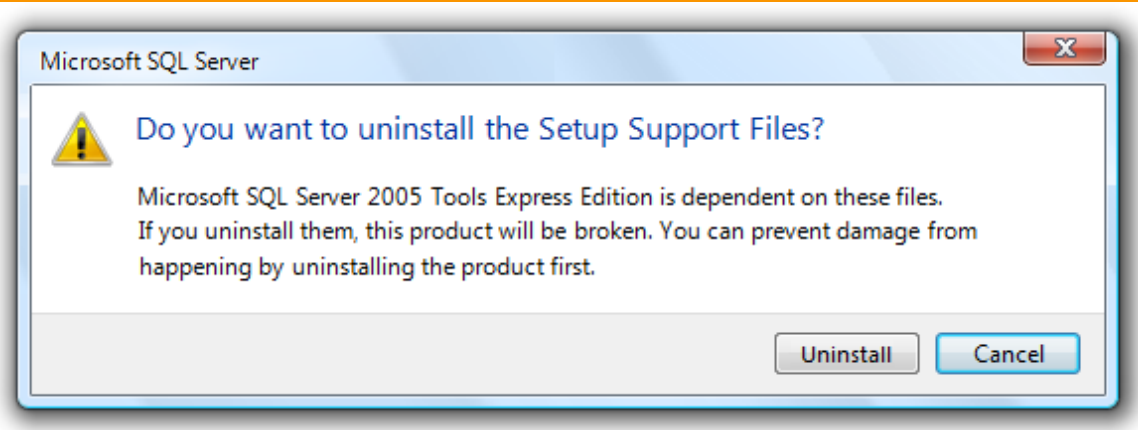

## **Problem: User wird ggf. einfach erneut** "Uninstall" klicken, ohne den Text zu lesen

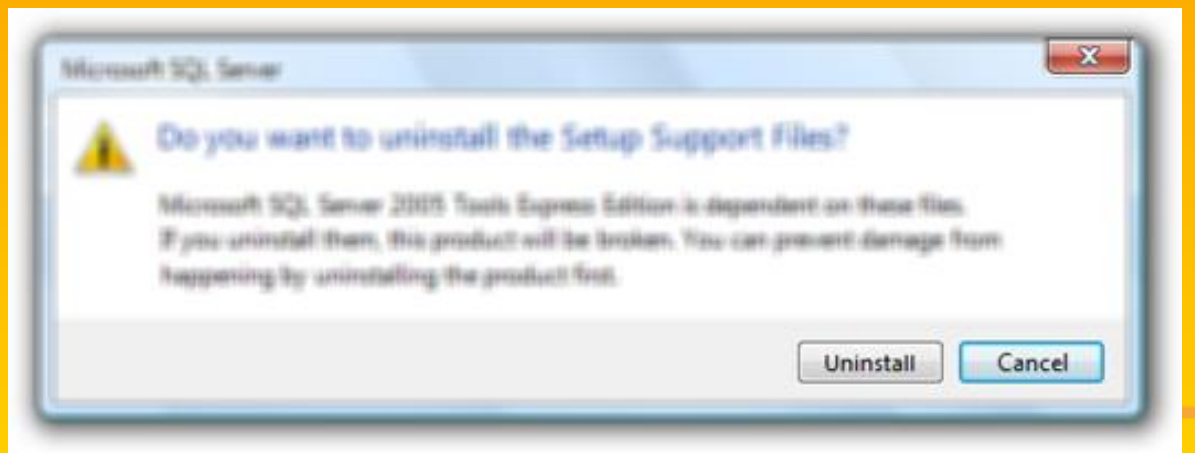

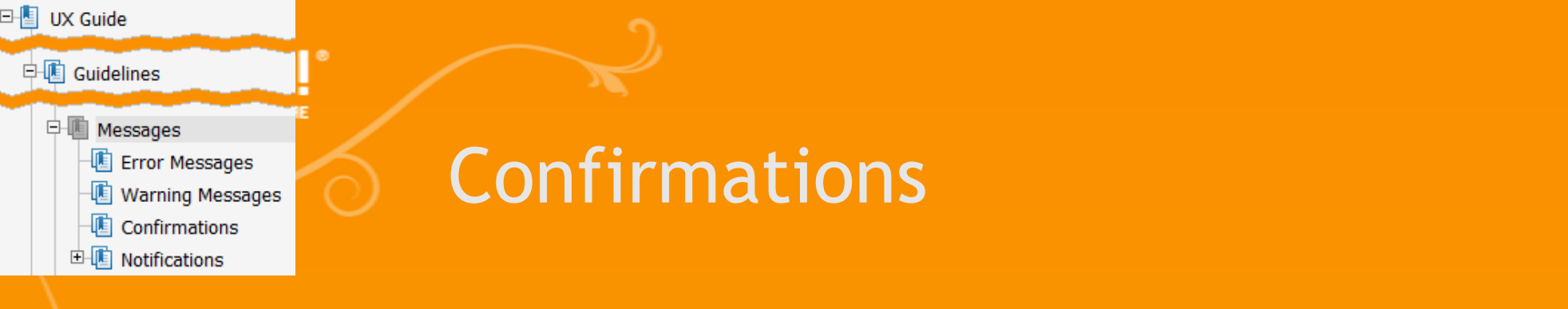

# **- Möglichkeit 1: Ja/Nein mit Absicht**

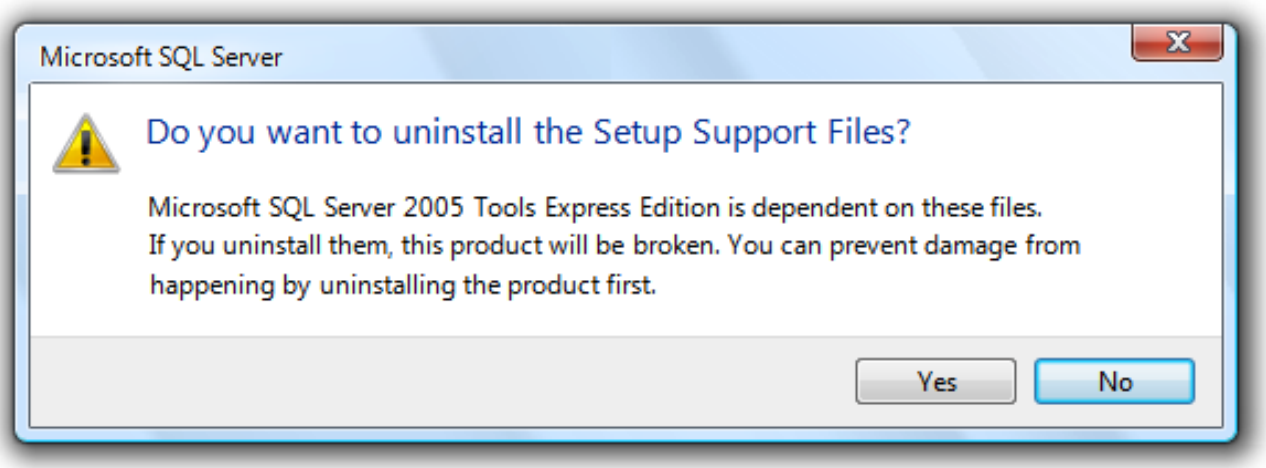

- Evtl. liest der Benutzer jetzt die Überschrift Vielleicht hört er aber zu früh auf zu Lesen
- **Evtl. macht ihn der weitere Text stutzig...** ...eventuell aber auch nicht

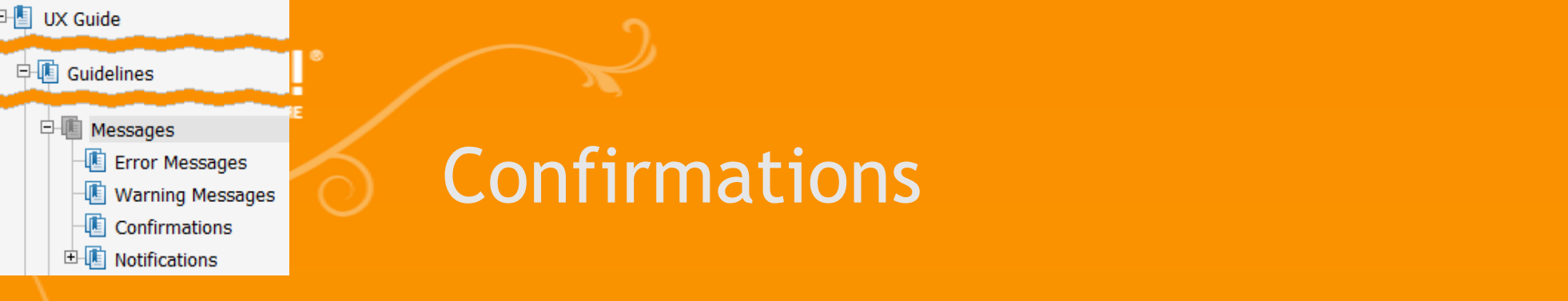

## Möglichkeit 2: "Anyway" / "Trotzdem"

#### Microsoft SQL Server

Do you want to uninstall the Setup Support Files?

Microsoft SQL Server 2005 Tools Express Edition is dependent on these files. If you uninstall them, this product will be broken. You can prevent damage from happening by uninstalling the product first.

> Uninstall anyway Cancel

 $X$ 

### "Uninstall *anyway*" erzeugt gewisse Zweifel

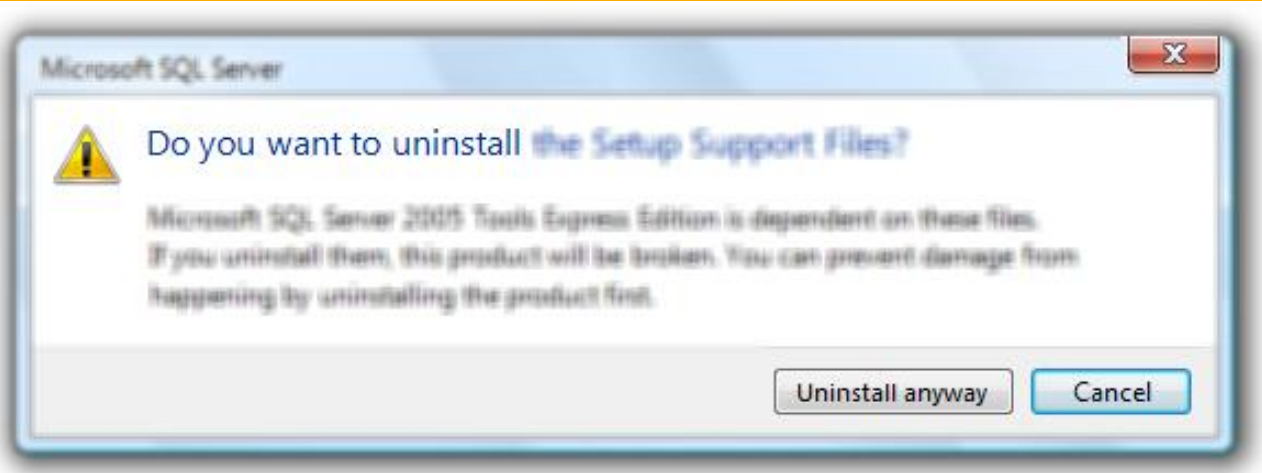

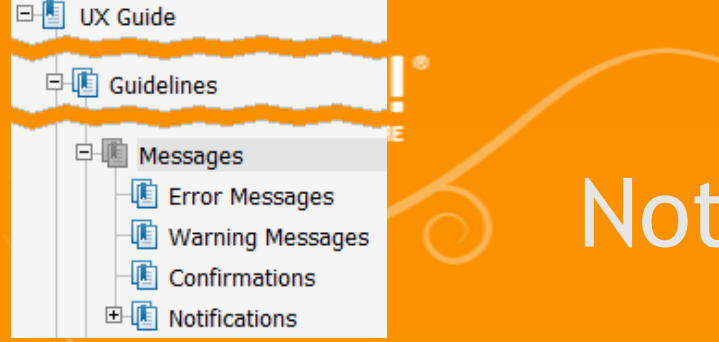

# ifications

- **Benachrichtigungen** 
	- Wichtig: Nützlich und relevant, aber nie kritisch

Found Windows Media Center Extender Click to see more information.

## **In Vista**

- **Externe in Sekunden angezeigt**
- **Darstellung wird verzögert wenn User inaktiv oder** Screensaver an -> Queue

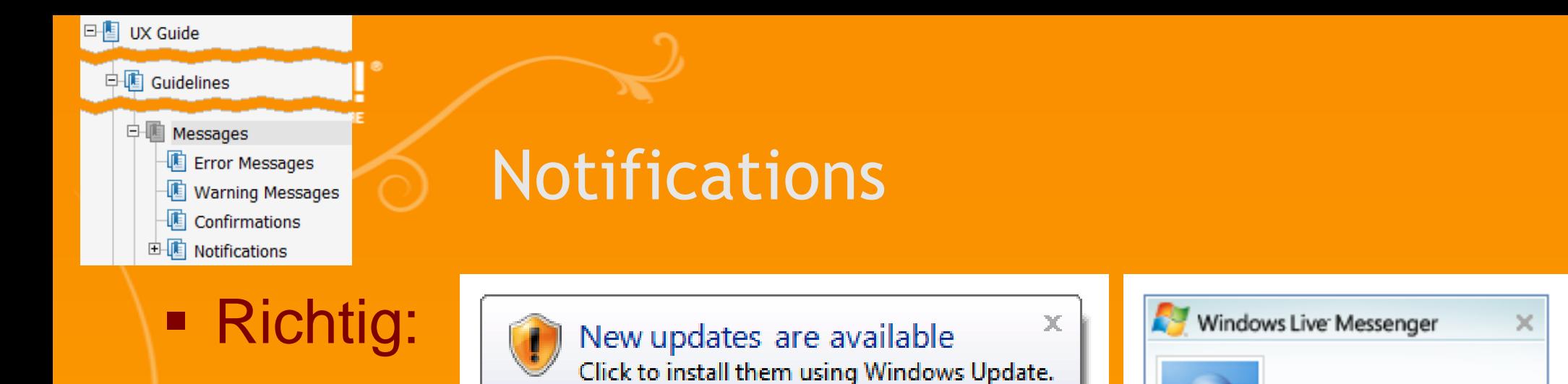

........

This pattern can be really annoying if the user doesn't<br>care about the information. <end>

This is a notification of a new email message

lonathan

**Problematisch:** 

 $\mathbf{x}$ This device can perform faster 0 This USB device can perform faster if you connect it to a high-speed USB 2.0 port. For a list of available ports, click here.

 $\times$ 

Jonathan

蔨

has just signed in.

Options

 $\bigoplus$  (\*) 10:10 AM

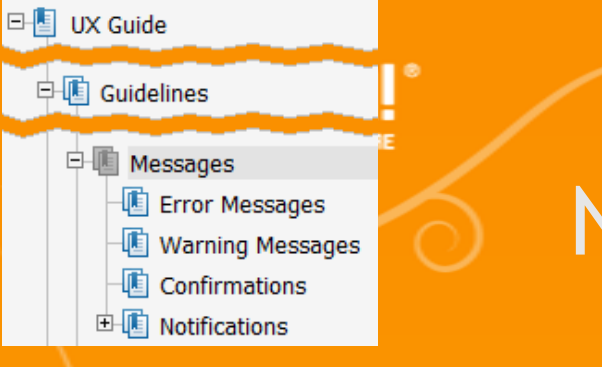

# Notifications

#### **Falsch**

#### **Take a tour of Windows XP** نی ک

To learn about the exciting new features in XP now, click here. To take the tour later, click All Programs on the Start menu, and then click Accessories.

×

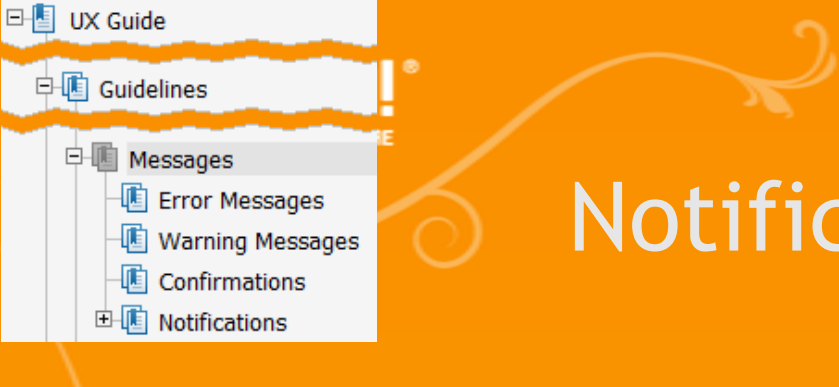

## tations

## **• Verwendung von Icons**

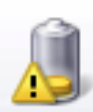

Low battery

You should change your battery or switch to outlet power immediately to keep from losing your work.

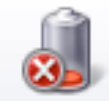

#### 3 min (3%) remaining

Your battery is low (3%). If you need to continue using your computer, either plug in your computer, or shut it down and then change the battery.

.nl

Wireless Network Connection is now connected × أأنه Connected to: Microsoft Signal Strength: Excellent

 $\mathbf x$ 

λG

#### Roland Weigelt, Comma Soft AG

x

al F

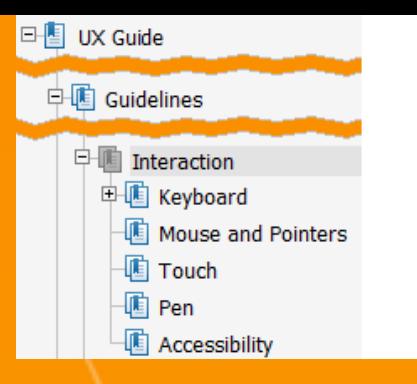

# Interaction

- **Keyboard** 
	- Checkliste zur Tastaturbedienung
	- **Tastatur-Shortcuts**
- **Mouse and Pointers** 
	- **Erinnerung: sehr detailliert im Anhang 1. PDF**
- Touch, Pen
- **Accessibility**

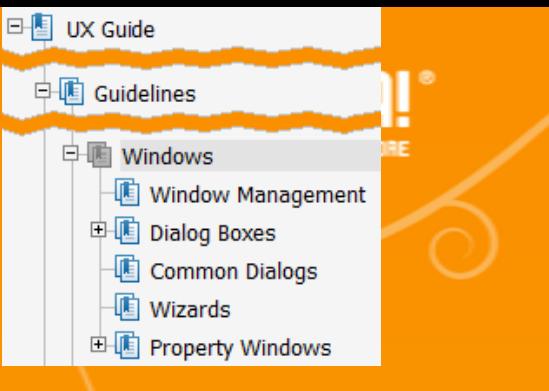

Windows

- **Window Management**
- **Dialog Boxes**
- **E** Common Dialogs
- **Wizards** 
	- (Noch nicht fertig)
- **Property Windows**

Viele Screenshots als Inspirationsquelle

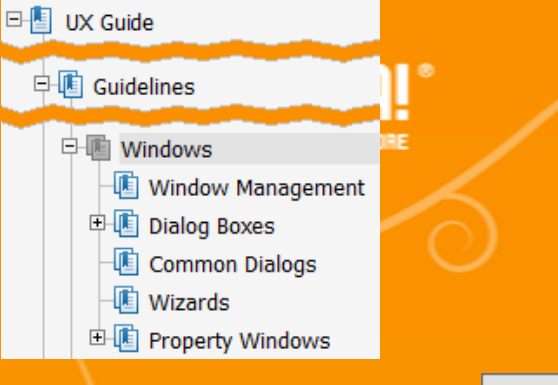

## Window Management

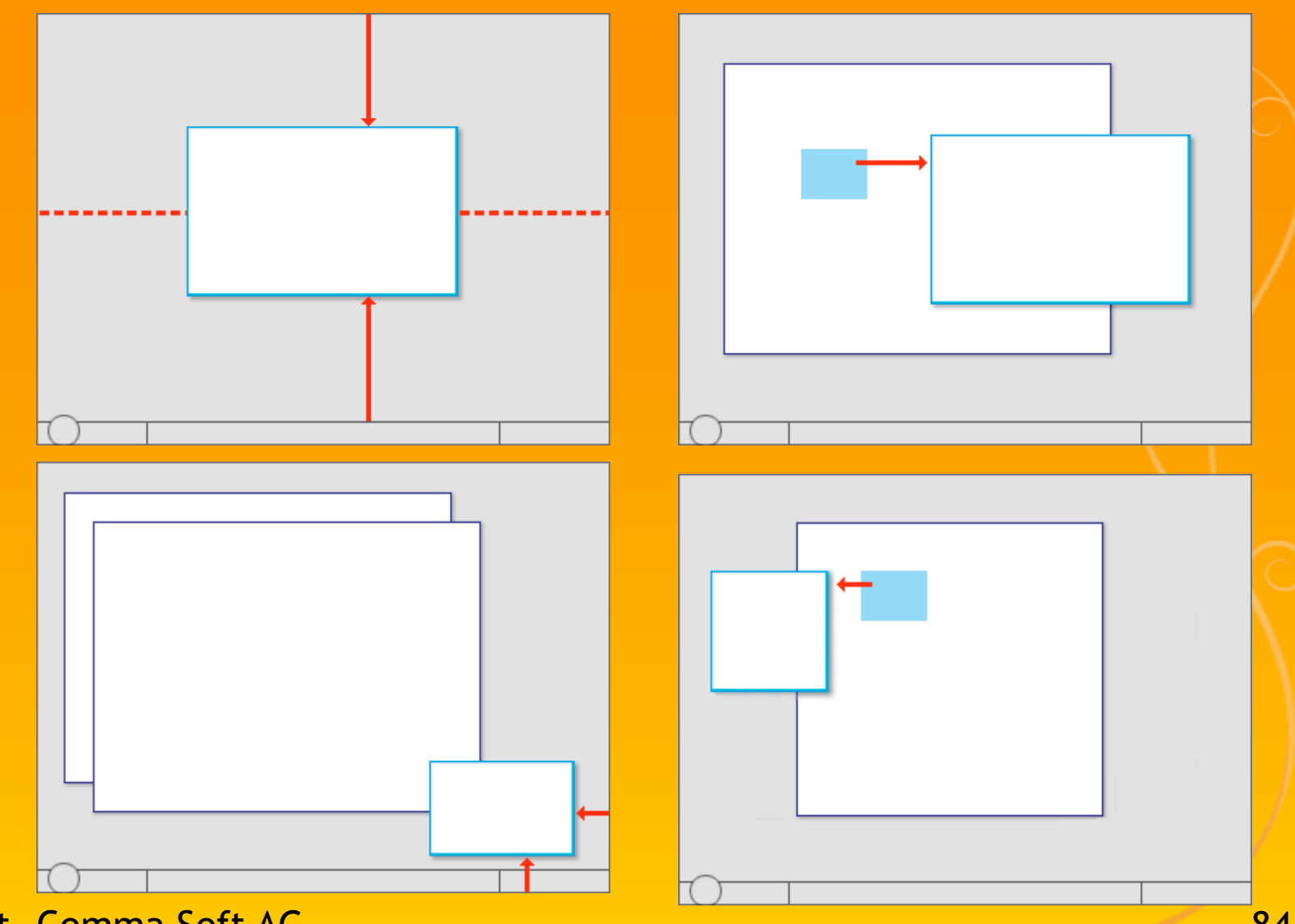

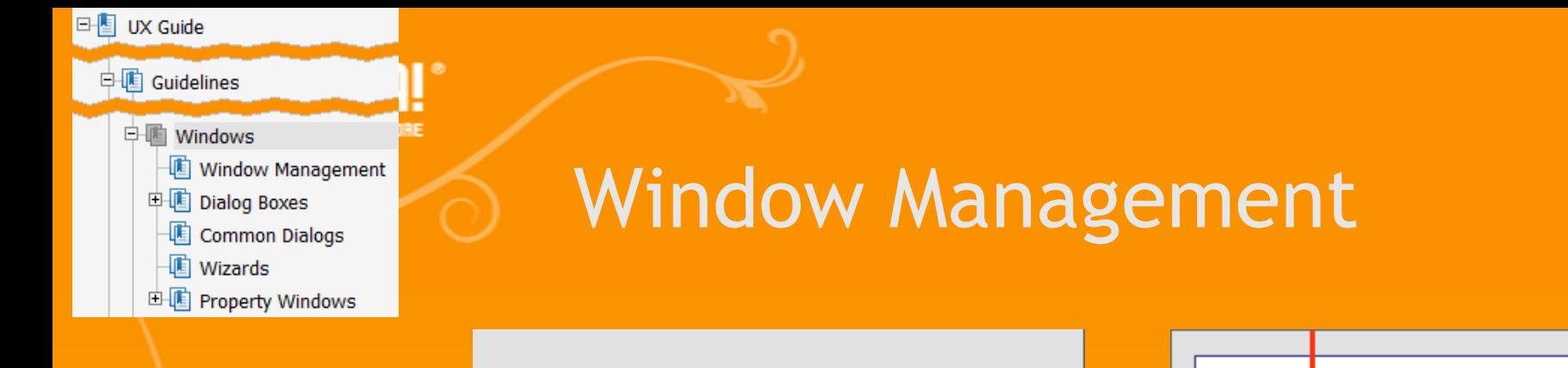

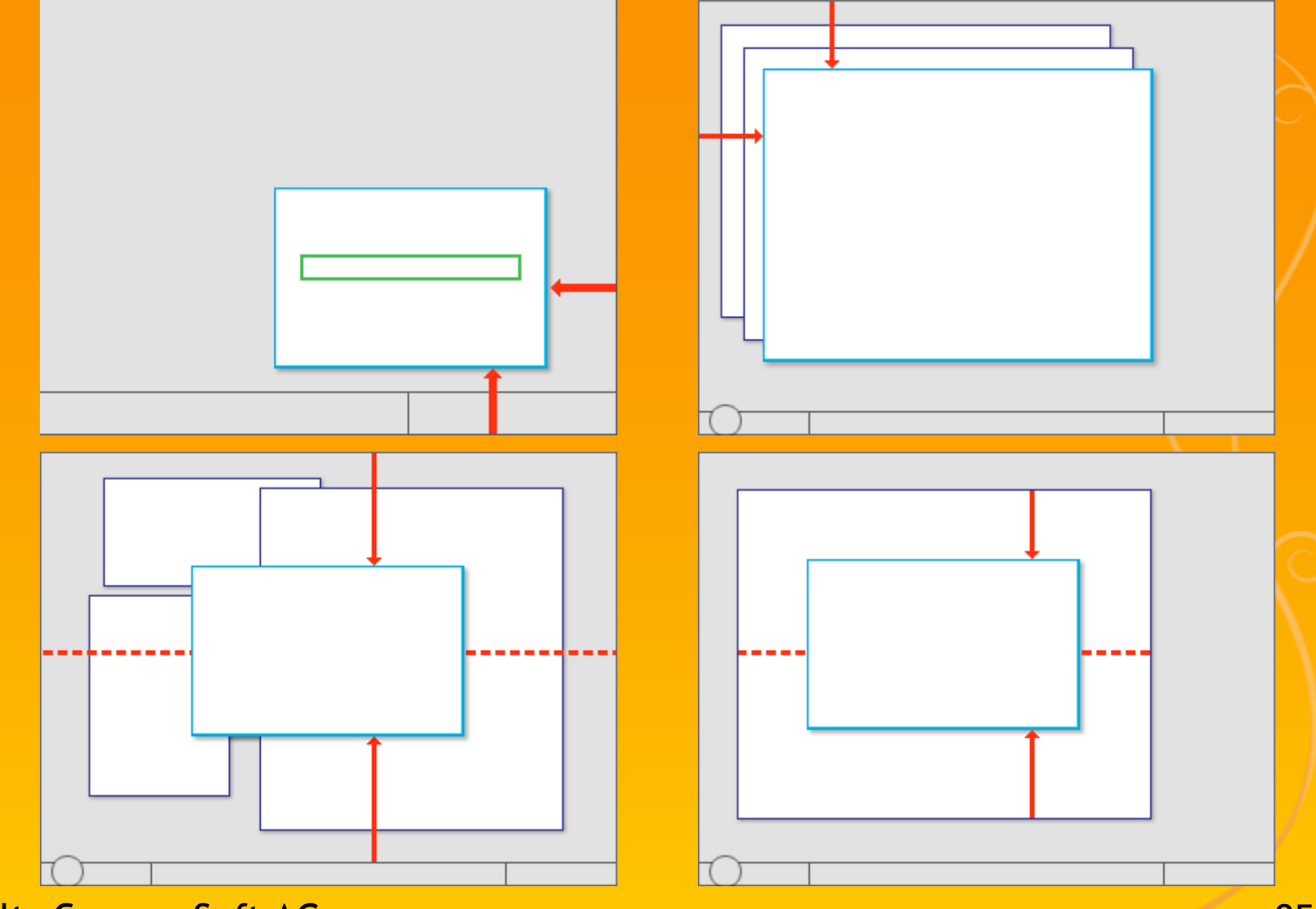

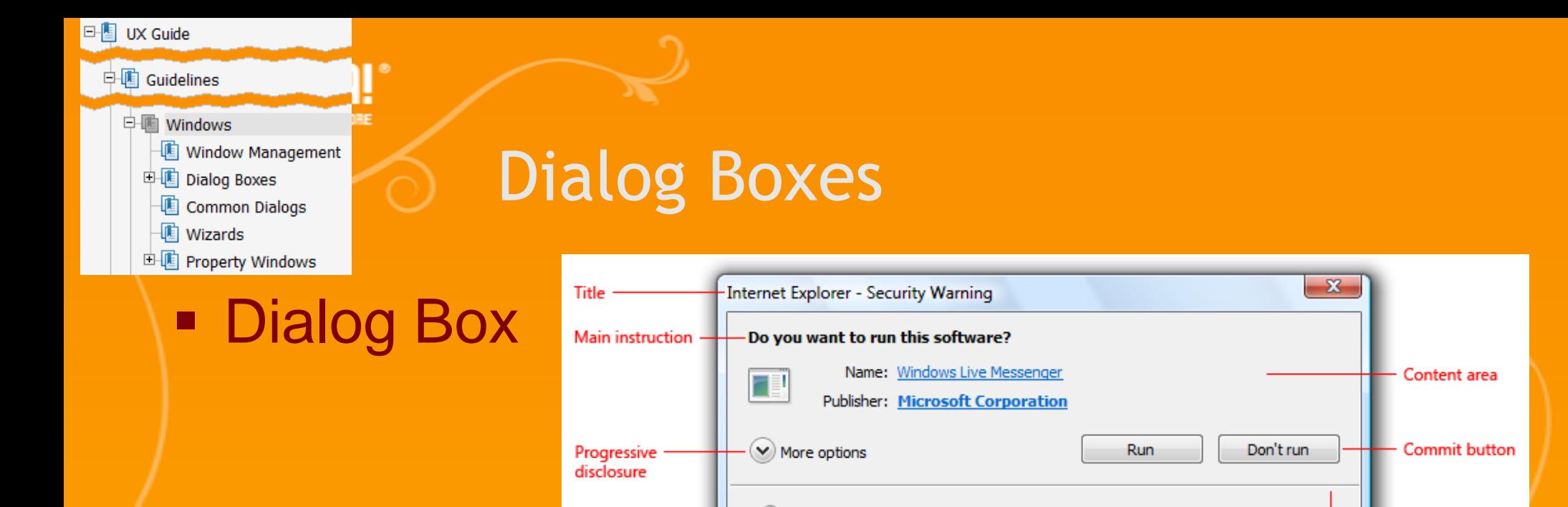

**Task Dialog** 

 $\mathbf{x}$ Customer Experience Improvement Program Do you want to join the Windows Customer Experience **Improvement Program?** The program collects information about computer hardware and how you use Windows, without interrupting you. This helps Microsoft identify which Windows features to improve. No information collected is used to identify or contact you. Read more about the program online ig Join the Windows Customer Experience Improvement Program I don't want to join the program at this time

While files from the Internet can be useful, this file type can potentially harm

your computer. Only run software from publishers you trust. What's the risk?

**HOOK** 

Cancel

Footnote area

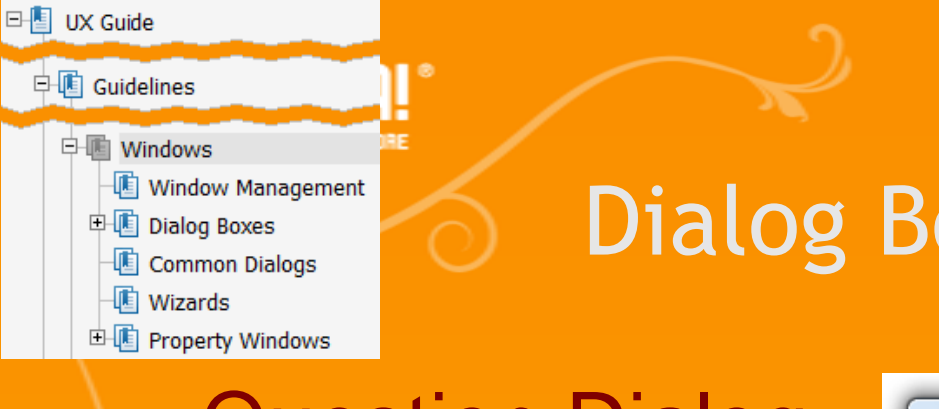

# Dialog Boxes

#### **- Question Dialog** (mit Command Links)

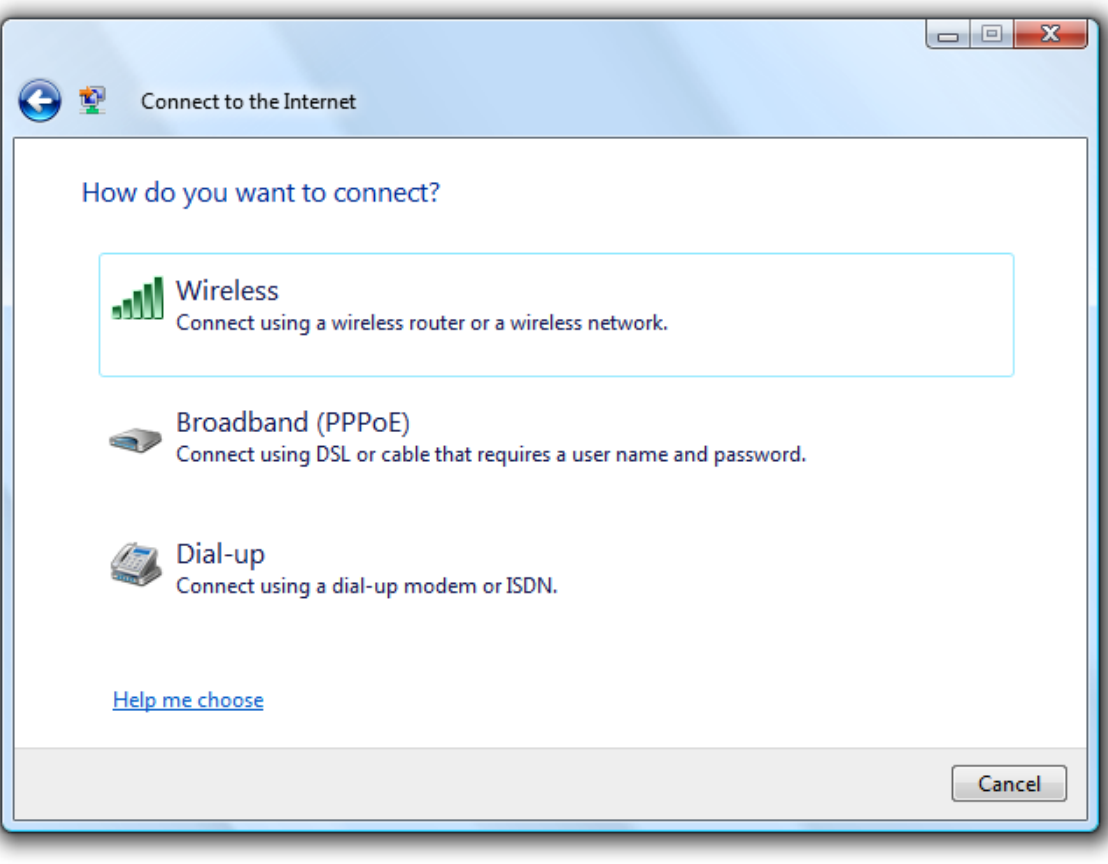

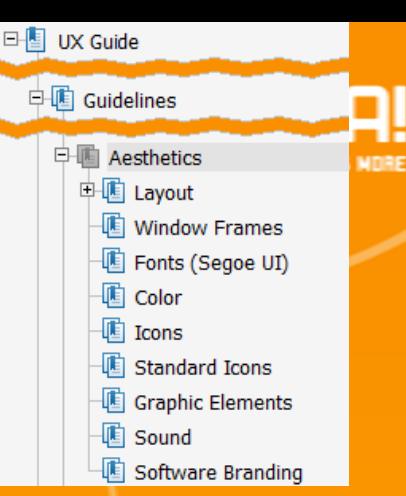

# Aesthetics

- **Layout**
- Window Frames
- **Fonts**
- Colors
- $\blacksquare$  Icons
- **Standard Icons**
- **Graphic Elements**
- **Sound**
- **Software Branding**

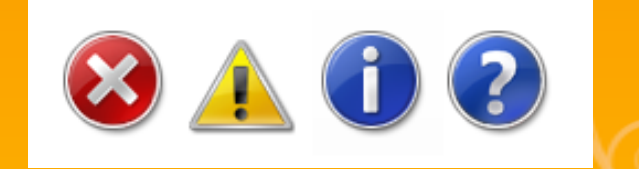

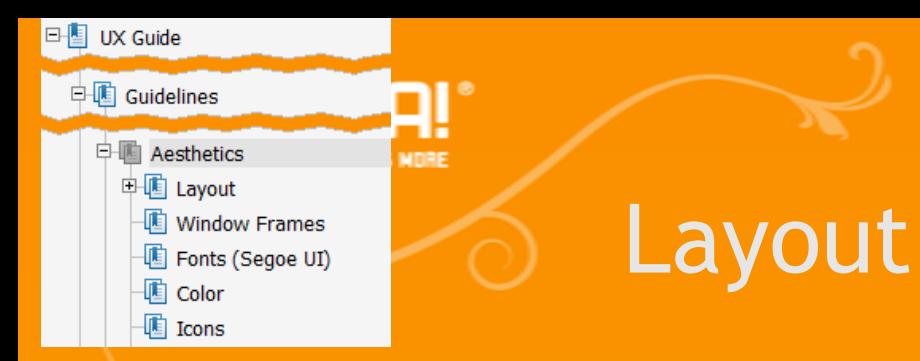

# Wahrnehmung von Texten

**Aufmerksames Lesen** 

**Scannen von UI-Texten** 

 Navigationsbereiche und längere Texte werden zunächst ignoriert

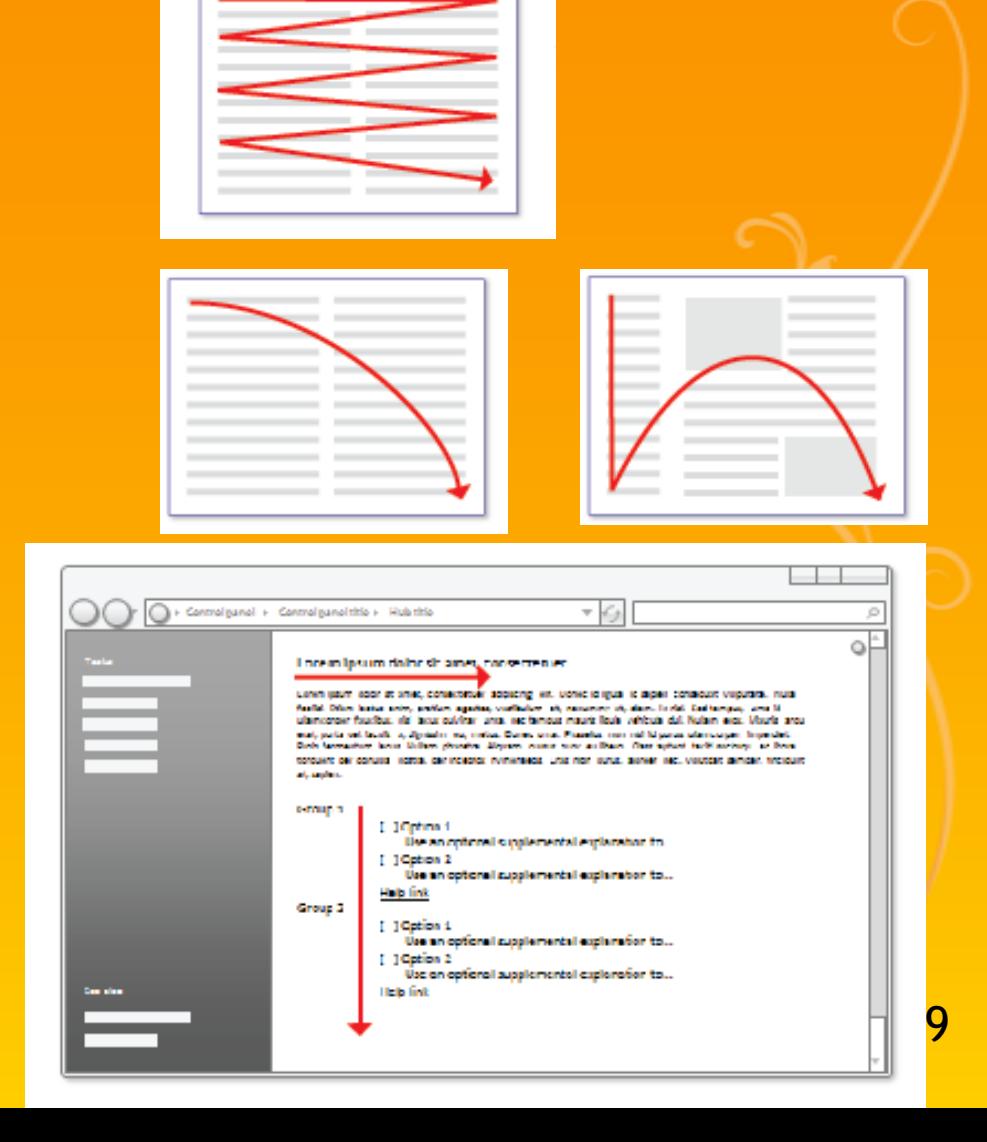

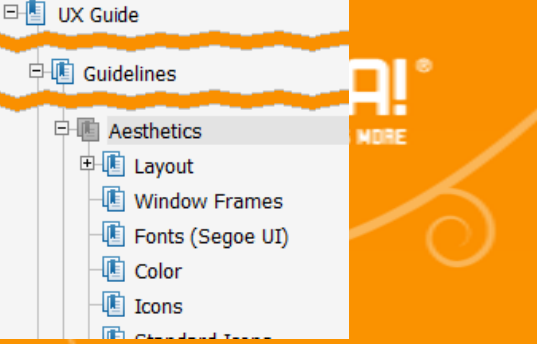

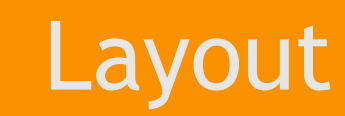

#### Wahrnehmung von GUI-Elementen

#### Use the computer without a display

act these sellings, they will automatically start each time you log on.

Turn on Narrator

ration masks alread any hard on the screen. You will meed speakers

7 Turn on Audio Description

righters of what's happening in videos (when a si

#### Sat up Teams Speech

Turn off all unnecessary animations (when possible)

How long should Windows notification dialog boxes stay open? 7.0 seconds

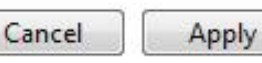

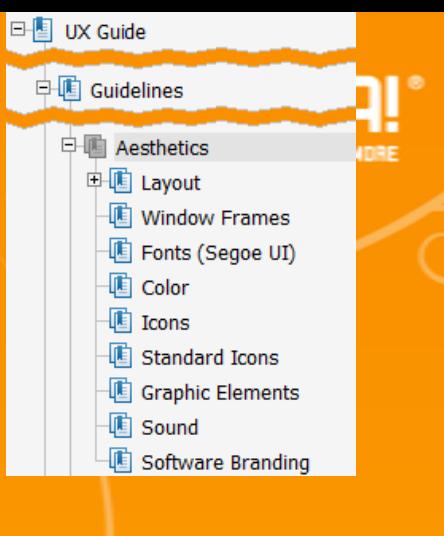

#### **Error**

# Standard Icons

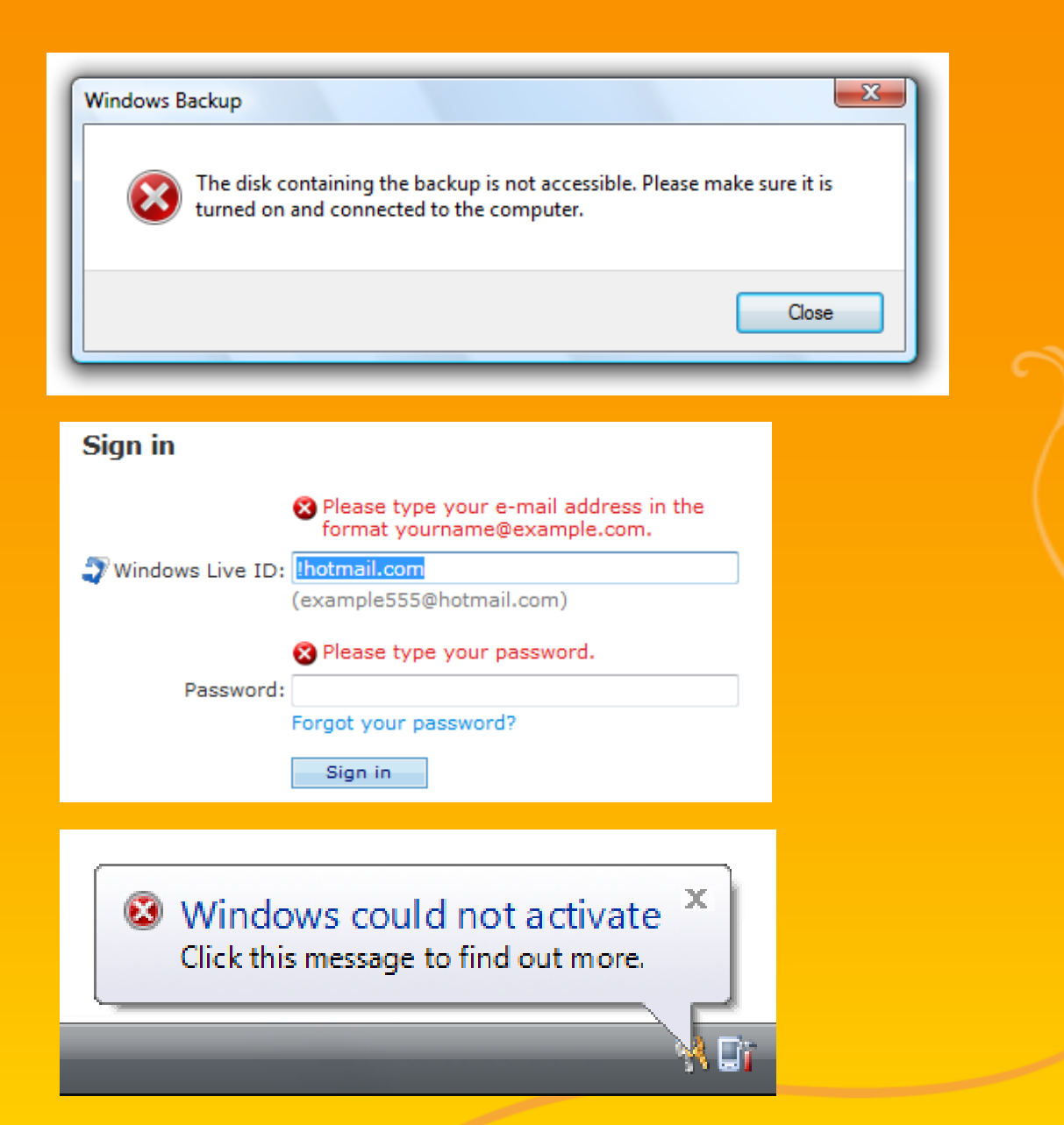

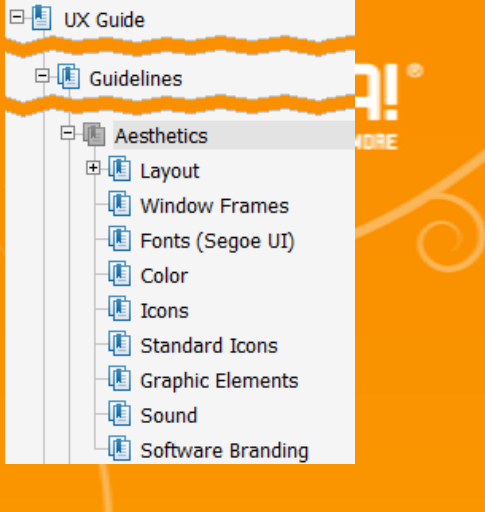

#### Warning

#### Rename If you change a file name extension, the file may become unusable. Are you sure you want to change it? Yes No. O On a hard disk Local Disk (F:) There may not be enough free space on this disk to save a backup. Please delete files or<br>format the disk, or select another disk. Δ  $\bar{\mathbf{x}}$  $\triangle$  Low battery You should change your battery or switch to outlet power immediately to keep from losing your work. ........  $\triangle$  Caps Lock is on Having Caps Lock on may cause you to enter your password incorrectly. Press Caps Lock to turn it off before entering your password.

Standard Icons

A TPM was not found. A TPM is required to turn on BitLocker. If your computer has a TPM, then contact the computer manufacturer for BitLocker-compatible BIOS.

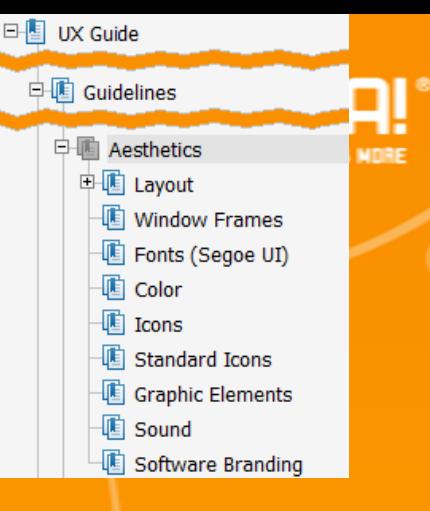

## Standard Icons

- **Information** 
	- **Verwendung nur noch in Banner**

For your security, some settings are controlled by Group Policy

**Sonst entweder weglassen, oder durch** aussagekräftigeres Icon ersetzen

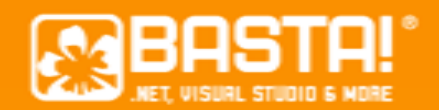

# Windows Vista UX Guidelines

- Nicht nur für Vista
	- **Viele Screenshots**
	- Viele Hintergrundinfos
- **Example 2** iemlich viel Material
	- Wirklich alles durchzuarbeiten kostet Zeit
	- Aber auch ein erstes Überfliegen bringt schon eine Menge

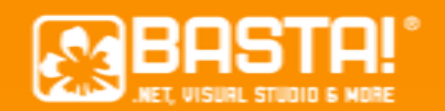

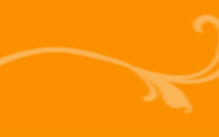

# Buchtipp

- **E** Interface Patterns
	- **Kurze Definition**
	- **Wann verwenden**
	- Warum
	- Wie
	- Beispiele
- **In Farbe, viele Screenshots**

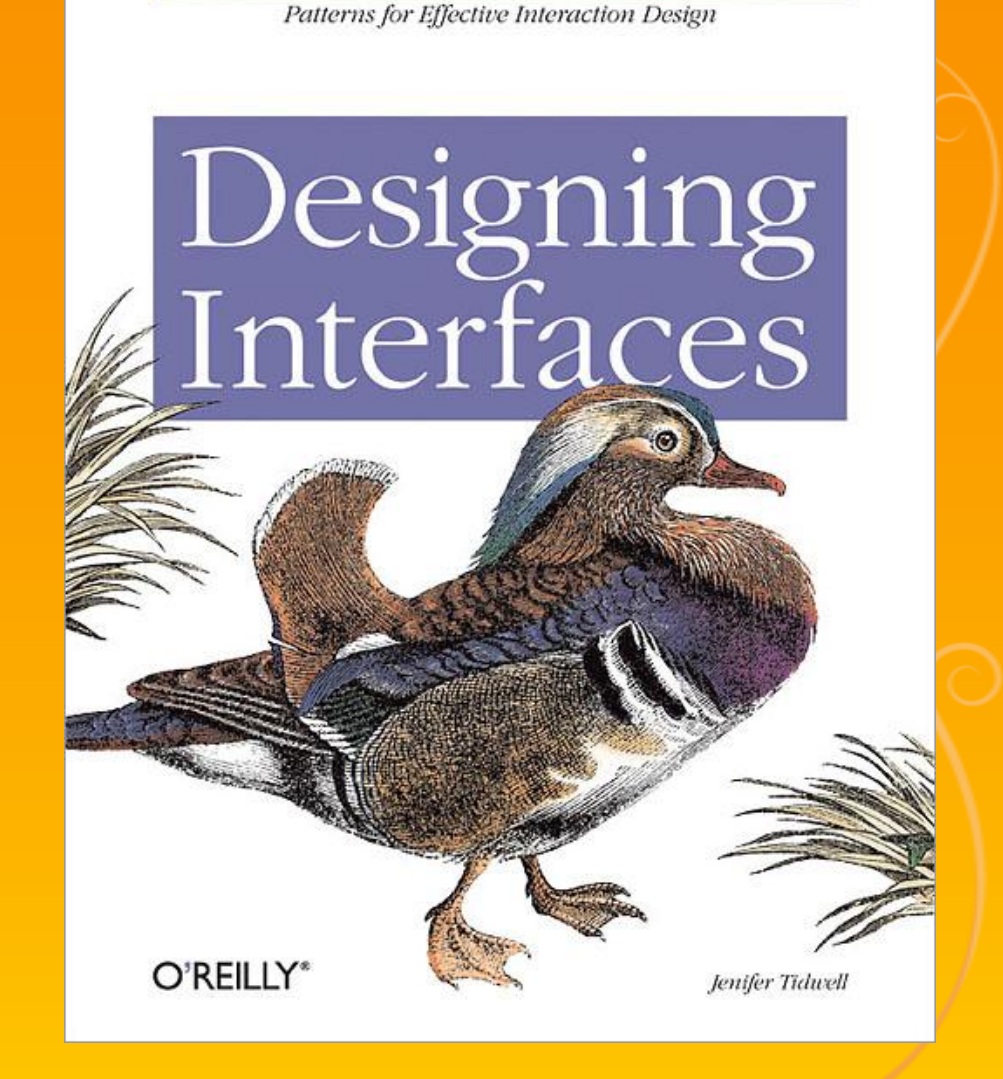

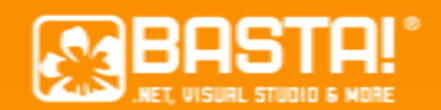

# Danksagung

 Verwendung der Abbildungen aus den User Experience Guidelines mit freundlicher Genehmigung der Microsoft Corporation.